## **CUSTOMER ENGINEERING**

### **MODEL 2247V-4 MODEM SHARING UNIT**

## **PRELIMINARY MAINTENANCE MANUAL**

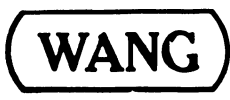

LABORATORIES, INC.

ONE INDUSTRIAL AVENUE, LOWELL, MASSACHUSETTS 01851, TEL. (617) 459-5000, TWX 710 343-6769, TELEX 94-7421

#### TABLE OF CONTENTS

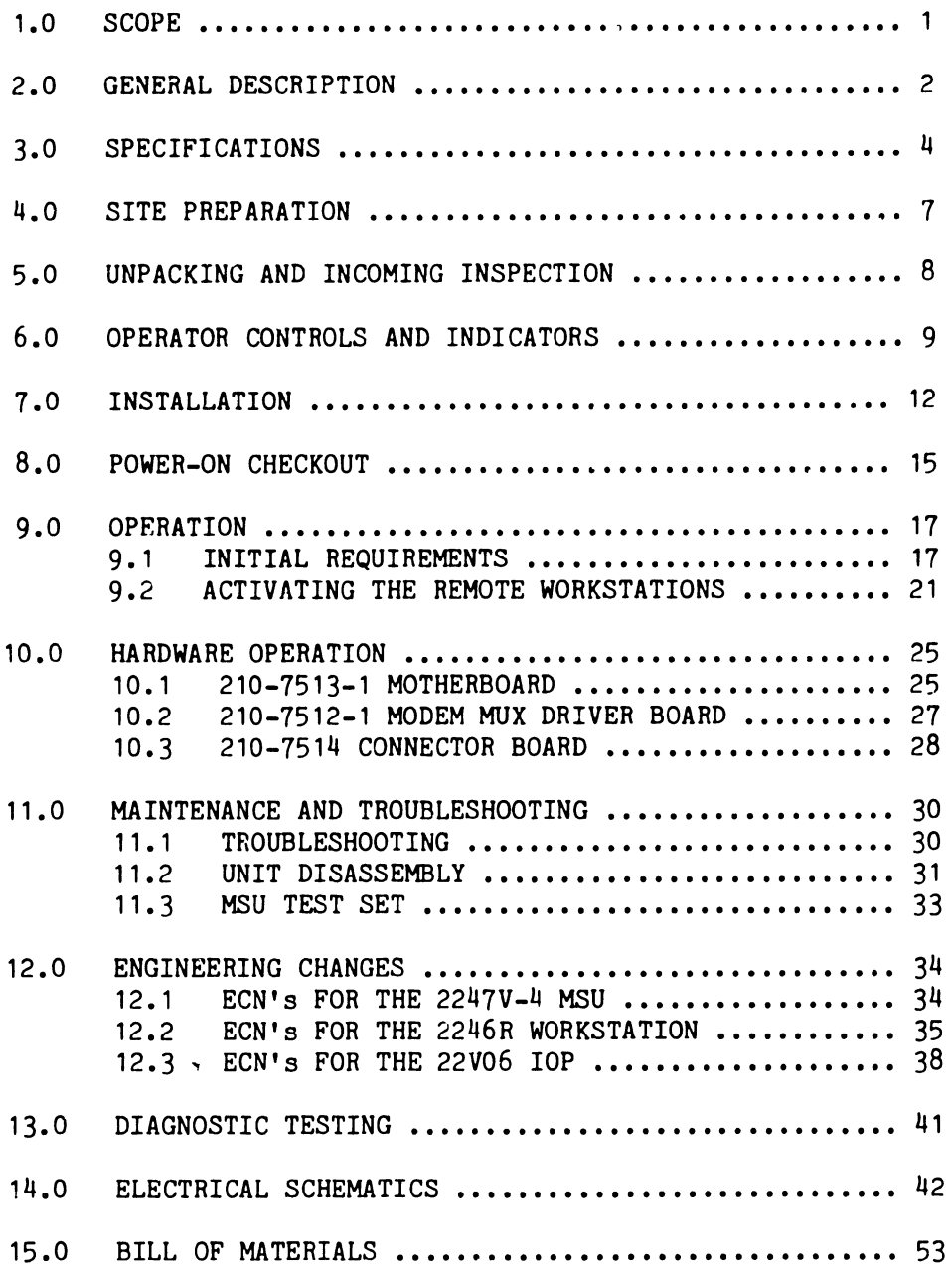

1.0 SCOPE

This preliminary manual supports the Model 2247V-4 Modem Sharing Unit, a VS data communications device that allows up to four 2246R Remote Standalone Workstations to share a single modem.

I

|<br>|

Topics treated in this manual include unit description, installation, hardware operation, and maintenance. Sufficient information is provided to enable Customer Engineering personnel to install, test, and maintain the unit.

The 2247V-4 Modem Sharing Unit is used only with the 2246R Remote Standalone Workstations. The workstations are supported by the 2246R Remote Standalone Workstation Manual (03-0089, III.D.3), a companion to this manual.

The 2246R Workstation Manual contains certain procedures and testing information that is relevant to the 2247V-4 Modem Sharing Unit. Rather than repeat that information here, this manual will make reference to the appropriate sections.

 $\mathbf{1}$ 

#### $2.0$ GENERAL DESCRIPTION

The Model 2247V-4 Modem Sharing Unit (MSU), a new device for use on VS systems, allows up to four 2246R Workstations (with optional parallel printers) to share a single modem and data communications line. It eliminates the need for separate modems at remote sites where more than one 2246R workstation is used.

The 2247V-4 MSU is shown in Figure 1. Nine RS-232-C connectors are mounted in the front panel. One connector, the leftmost, is for the modem cable; and four of the remaining connectors, the rightmost ones, are for the workstation cables. Only four workstation ports are active in the 2247V-4; the remaining connectors are not used. Figure 2 shows a typical interconnection scheme for an MSU in service.

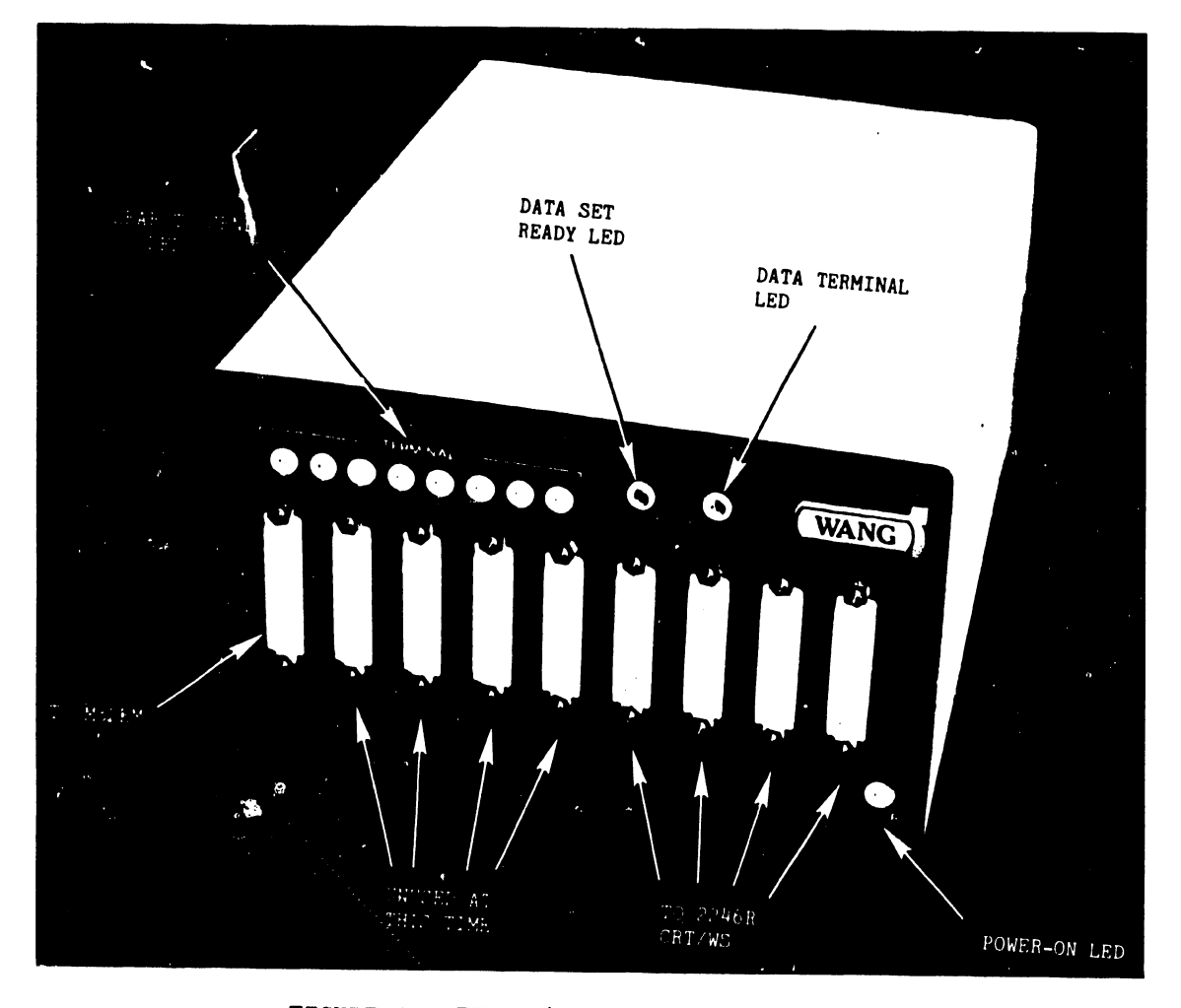

FIGURE 1 THE 2247V-4 MODEM SHARING UNIT

 $\overline{c}$ 

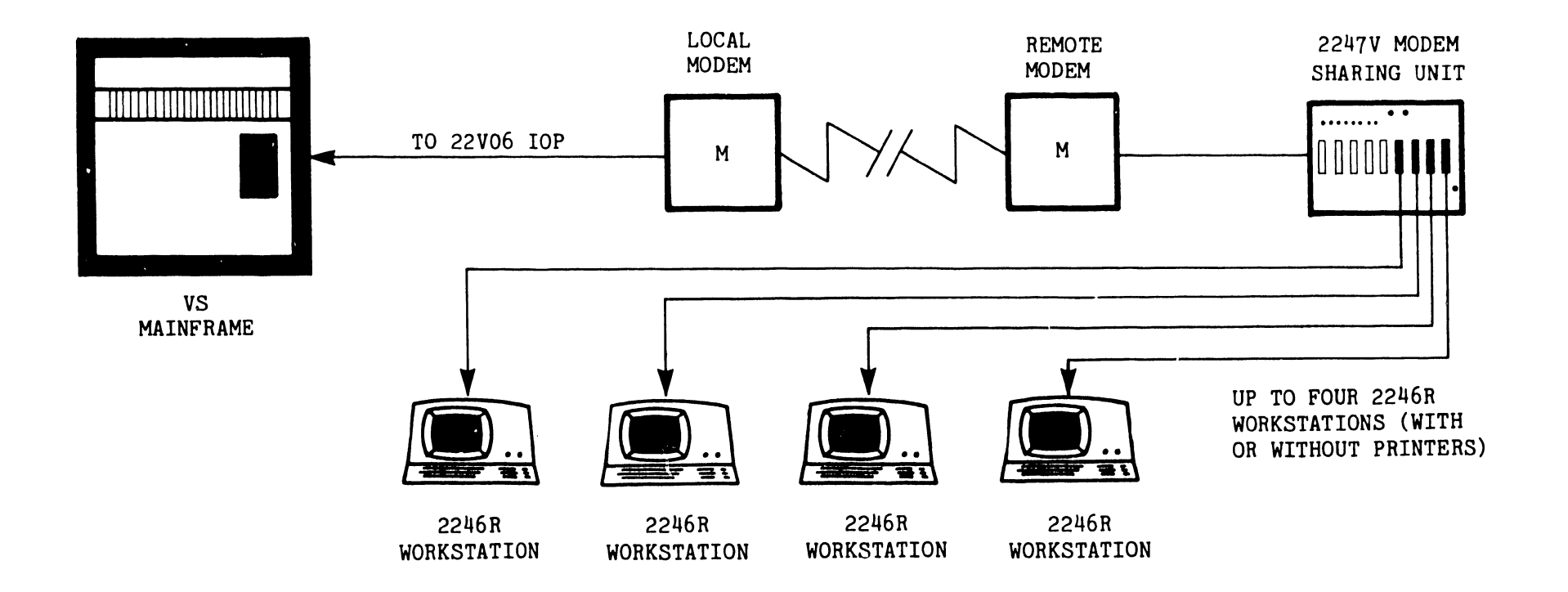

 $\bullet$ 

The HSU can be located up to 50 feet from the modem. (A 25-foot RS-232-C cable is included with the unit.) Maximum allowable cable length from the HSU to the 2246R Workstations is 2000 feet.

Circuitry within the HSU is designed to scan the attached 2246R workstations, one at a time. When a Request-to-Send (RTS) signal is received from one of the workstations, the HSU stops scanning and makes the data communications line available to that workstation. During this time, other workstations connected to the HSU do not have access to the communications line.

A Model 2247V-8, with eight active workstation ports, will be released at some future time. This version will be physically identical to the current 2247V-4, and it will have software to support eight 2246R Workstations. With this version, all front panel indicators will be activated and all RS-232-C connectors will be used.

#### 3.0 SPECIFICATIONS

PHYSICAL DIMENSIONS

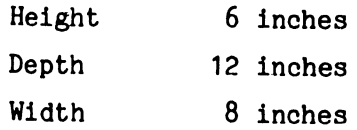

#### WEIGHT

8.5 lb (3.5 kg)

POWER REQUIREMENTS

```
115 VAC + 10%
60 Hz + 1 Hz0.26 Amps @ 115 VAC 
65 Watts
```

```
OPERATING ENVIRONMENT 
      50^{\circ}F to 90^{\circ}F (10<sup>o</sup>C to 32<sup>o</sup>C)
       30% to 80% relative humidity, non-condensing
```
#### HEAT OUTPUT

200 BTU/hr (Maximum)

#### FUSE

2 Amp SB @ 115 VAC

FRONT PANEL CONTROLS, INDICATORS, AND CONNECTORS On/Off Switch 11 LEDs: Power-on, DSR, Receive, CTS (8) Nine RS-232-C Connectors for: modem (1), workstations (8)

#### WORKSTATIONS SUPPORTED

Up to four 2246R Remote Workstations with 2247V-4 (currently) Up to eight 2246R Remote Workstations with 2247V-8 (future)

#### TRANSMISSION RATE

Bi-synchronous, up to 9600 baud (dependent on the modem used)

#### MAXIMUM CABLE LENGTH

50 feet from MSU to MODEM 50 feet (standard) from MSU to 2246R 2000 feet (optional) from MSU to 2246R

#### SIGNAL CABLES (HSU-to-MODEM and MSU-to-2246R)

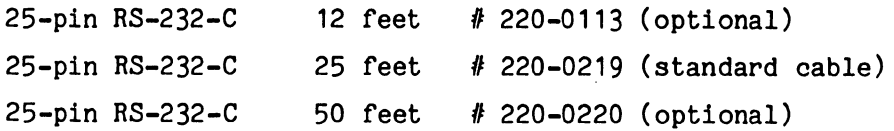

The 12' or 50' cable may be substituted for the standard 25' cable. Cable length must not exceed 50' with the RS-232-C cables.

The RS-2J2-C cables may not be joined with the special cables listed below.

#### SPECIAL CABLES (MSU-to-2246R)

These optional cables may be joined together to extend cable length, but the combined length must not exceed 2000 feet.

--- ----- - -----------i

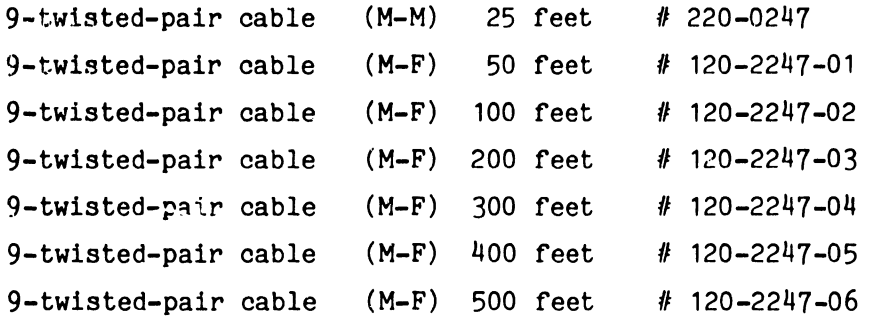

When special cables are joined together, the resulting longer cable must have a male connector at each end to mate with the female RS-232-C connectors on the 2247V-4 HSU and 2246R Terminal. This is accomplished by using a 25' Male-to-Male (M-M) cable as the last one in the series.

#### 4.0 SITE PREPARATION

The environment in which the 2247V-4 MSU operates can greatly affect its performance. To ensure trouble-free operatior., this environment must be selected with care.

The location chosen for the MSU will depend to some degree on the locations of the modem and 2246R workstations, because of the limitations to cable length. ln the most extreme case, the MSU may be stationed 50 feet from the modem and 2000 feet from the 2246R workstations. It is possible, therefore, that the environmental conditions at the installation site may be, initially, quite different from those specified for the computer room. The site criteria that applies to the computer room also applies all VS equipment at remote locations. The chosen location must conform to the electrical and environmental criteria set forth in the VS Physical Planning Guide (800-1106). For another reference, consult Section 2 of the 2246R Remote Standalone Workstation Manual (03-0089, III.D.3), which specifically discusses environmental critera for VS equipment at remote sites.

The Ideal Environment

The ideal environment is one in which temperature and humidity are controlled, airborne dirt and contaminants are reduced to a minimum, and the AC power line is regulated, grounded, and noise free.

The ideal environment is defined by the following parameters

Temperature:  $60^{\circ}$ F to  $80^{\circ}$ F (18<sup>o</sup>C to 24<sup>o</sup>C) Relative Humidity: 30% to 80%, non-condensing Dust: No accumulation should be obvious in a 24 hour period Power: Grounded, noise-free, dedicated 115 or 230 VAC  $\pm$  10%, 50 or 60 Hz + 1Hz Interference: All sources of static electricity, magnetic fields, and electromagnetic interference must be controlled.

#### 5.0 UNPACKING AND INCOMING INSPECTION

The 2247V-4 HSU is shipped in a cardboard container with Instapack for protection. The unit is shipped completely assembled, with the exception of the 210-7512-1 Modem Hux Driver Board, which must be inserted in the proper connector during installation.

#### 1. UNPACKING

Before opening, visually inspect the shipping container for any indications of damage (crushed edges or corners, puncture holes, tears, etc.). Unpack the unit carefully. If any shipping damage is found, file an appropriate claim promptly with the transporter involved and notify the WLI Distribution Center (Dept. 90), Quality Assurance Department, Tewksbury, MA 01876 of the nature and extent of that damage, making arrangements for equipment replacement, as necessary.

#### NOTE:

Do not destroy the packing container; the cardboard container and Instapack forms are ideal for use in return shipment of the unit, should it become necessary.

#### 2. DELIVERY CHECK

Look for the packing slip and the work-order number. Check the unit model (2247V-4) and serial number listed on the packing slip to ensure that the proper unit and all accessory equipment has been delivered. One twenty-five foot cable is included with each 2247V-4 MSU. Also check for customer ordered options, which may include special cables of various lengths.

8  $\sim$   $\sim$   $\sim$ 

Refer to Figures 3 and 4 for the location of the following controls and indicators.

POWER SWITCH AND POWER-ON LED - The power switch, located on the rear panel, applies AC power to the unit. The power-on LED, located on the front panel, illuminates when the power switch is on.

DATA SET READY LED - The front-panel LED labelod READY illuminates when the modem signals a clear-to-send (CTS). The clear-to-send acknowledges the request-to-send (RTS) signal to the modem.

RECEIVE LED - This front-panel LED monitors the received line signal detector and illuminates when data terminal is ready. During normal operation, with several workstations in service, this indicator will be flashing intermittently.

RS-232-C CONNECTORS - Nine RS-232-C connectors are mounted on the front panel of the unit. The leftmost connector, labeled M, is for the modem cable. The unit has eight channel connectors, labeled 1 through 8. Connectors 1 through 4 are for the 2246R Workstation cables. Connectors 5 through 8 are not used at this time.

TERMINAL LED's - The Terminal LED's, labeled 1 through 8, correspond to the RS-232-C channel connectors. The LED's monitor the clear-to-send (CTS) signals from the modem to the 2246R Workstations. As with the RS-232-C connectors, LEDs 5 through 8 are not used at this time.

AC FUSE - The fuse holder on the rear panel of the unit contains the AC fuse: 2 Amp SB  $\theta$  115 VAC.

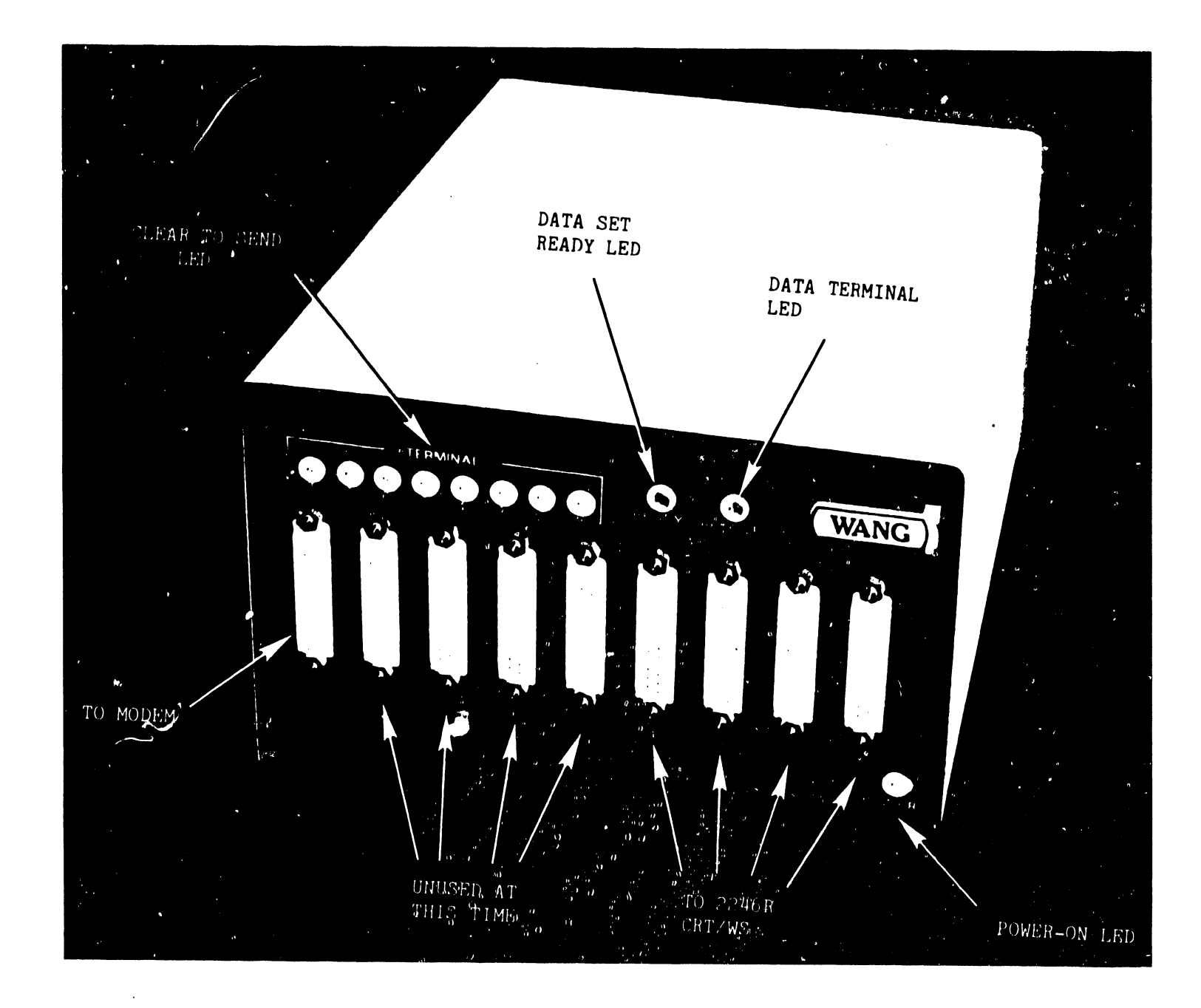

FIGURE 3 FRONT PANEL CONTROLS AND INDICATORS

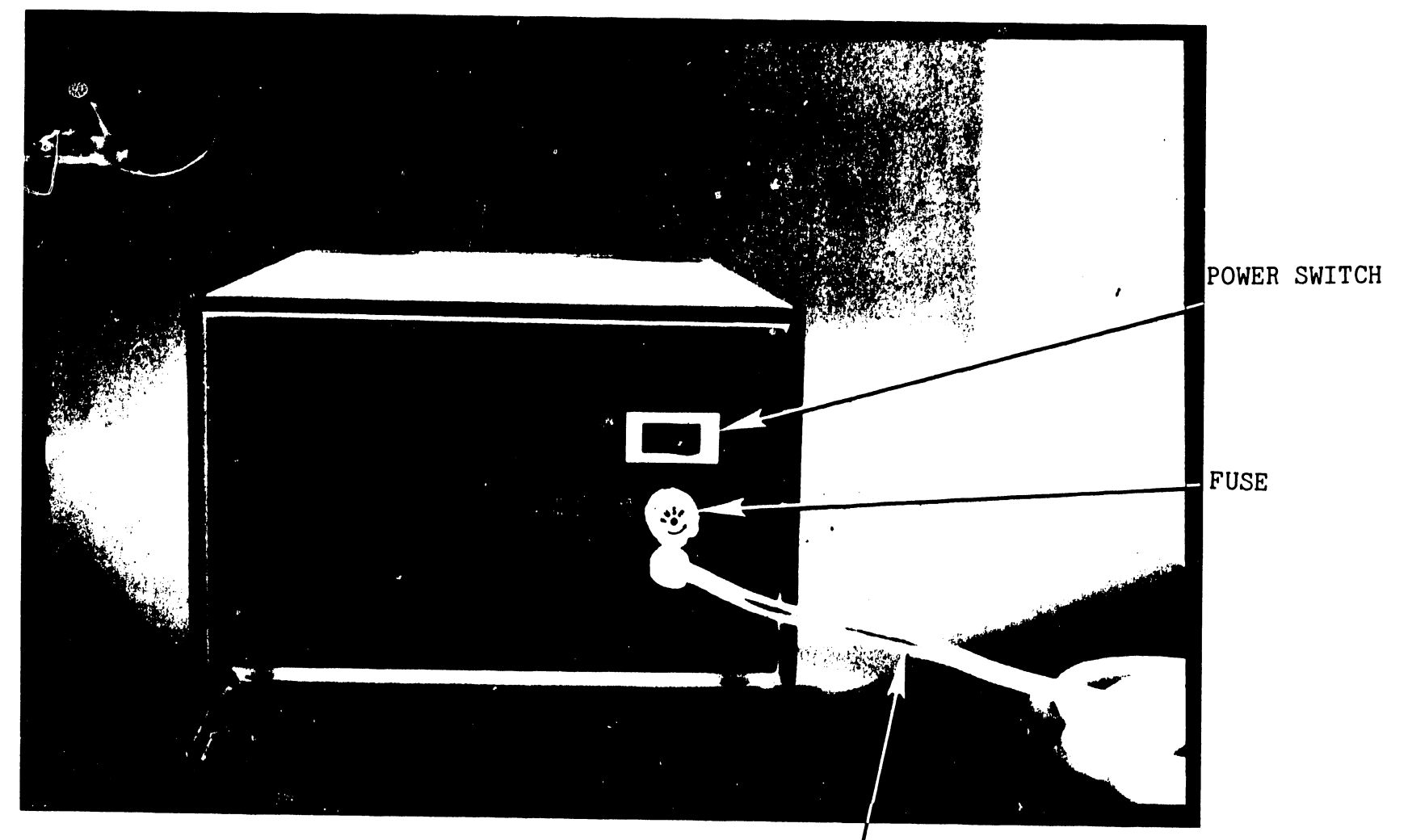

AC LINE CORD

FIGURE 4 MSU REAR PANEL

.... ....

#### 7.0 INSTALLATION

The 2247V-4 Modem Sharing Unit is installed as part of a telecommunications system, along with remote workstations, modems, and the 22V06 IOP. The installation procedures presented here are meant to supplement those given in the 2246R Remote Standalone Workstation Manual (03-0089, III.D.3). See Section 4 of that manual for details on the setup of the workstations, modems, and 22V06 IOP.

For a telecommunications system using the Modem Sharing Unit, the following steps must also be performed.

- 1. Remove the cover of the MSU, which is held in place by six phillips screws, three per side.
- 2. Carefully inspect the uuit for damaged or loosened assemblies, solder splashes, and foreign material that may cause solder shorts.
- 3. Verify that the following PC assemblies are correctly installed in their proper locations.

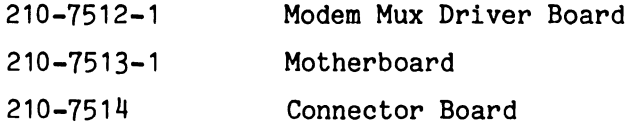

,\_\_----------------------------~----·--------·-~-·---

The driver board has been removed from the unit for shipping and must be installed at this time. Plug the driver board firmiy into the foward-most motherboard connector, directly behind the 210-7514 Connector Board. See Figure 5.

#### NOTE:

There are two motherboard connectors behind the 7514 Connector Board. The foward one is labeled 7512 and the back one is labeled 7512-1. The driver board supplied with the MSU (7512-1) must be inserted in the foward connector (7512). The back connector is  $\mathbf{h} \circ \mathbf{k}$  used at this time.

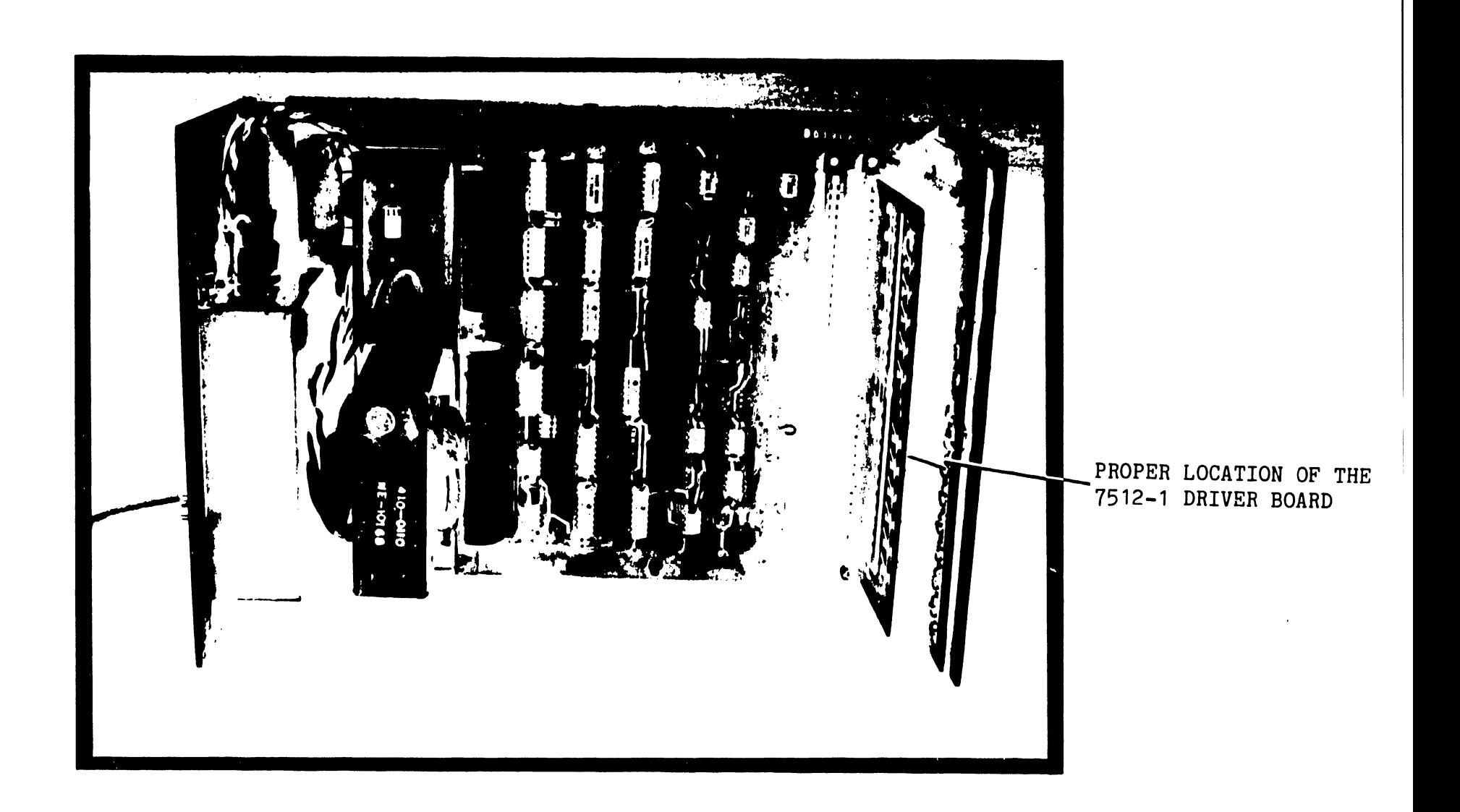

 $\vec{\omega}$ 

- 4. Check the setting of the AC voltage select switch on the power supply assembly. The Modem Sharing Unit is presently for domestic use only, and in all cases this switch should be set to 115 VAC.
- 5. Attach the AC line cord to a convenient outlet, power on the MSU, and check the unit voltages. Voltages, tolerances, and test points are listed in Section 8 of this publication.
- 6. Reinstall the top cover of the MSU.
- 7. Route the RS-232-C cables from the 2246R Workstations to the MSU and from the MSU to the modem. Plug these cables firmly into the female connectors.
- 8. Follow the instructions given in Section 9.1 of this publication, Initial Requirements, pertaining to the setup of the 22V06 IOP and the 2246R Workstations.
- 9. Activate the remote workstations by following the instructions given in Section 9.2, Activating the Remote Workstations.
- 10. Test the telecommunications system in accordance with the instructions presented in Sections 4 and 5 of the 2246R Remote Standalone Workstation Manual (03-0089, III.D.3).

14 ...\_ \_\_\_\_\_\_\_\_\_\_\_\_\_\_\_\_\_\_\_\_\_\_\_\_\_\_\_\_ ----- ---·---·

#### Voltage Checks

Using a digital voltmeter, measure the DC voltages specified in the following table. Voltage test points are located on the 210-7513-1 Motherboard, as shown in Figure 6. Be sure to connect the COMMON lead of the voltmeter to TP4  $(+0V)$ , not to chassis ground, or erroneous readings will result.

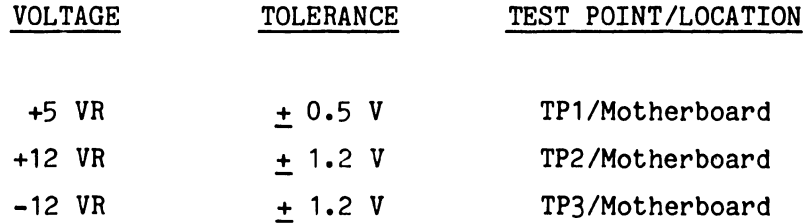

The voltages are not adjustable; if the voltage is not within the specified limits, power supply replacement or troubleshooting will be necessary.

AC Test Points

Note that Figure 6 shows the location of two AC test points, for 12 VAC and for -12 VAC. These test points will be useful if power supply troubleshooting becomes necessary. The test points are located under the transformer/bracket assembly, and they can not be accessed unless the assembly is removed. Proceed as follows:

- a) Remove the four transformer bracket mounting screws, two on each side.
- b) Carefully lift the transformer/bracket away from the motherboard assembly, taking care not to strain the attached wires.
- c) Check the voltages as necessary.

-----------------------------------~ ----- --- --

d) Reassemble ty reversing this procedure.

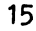

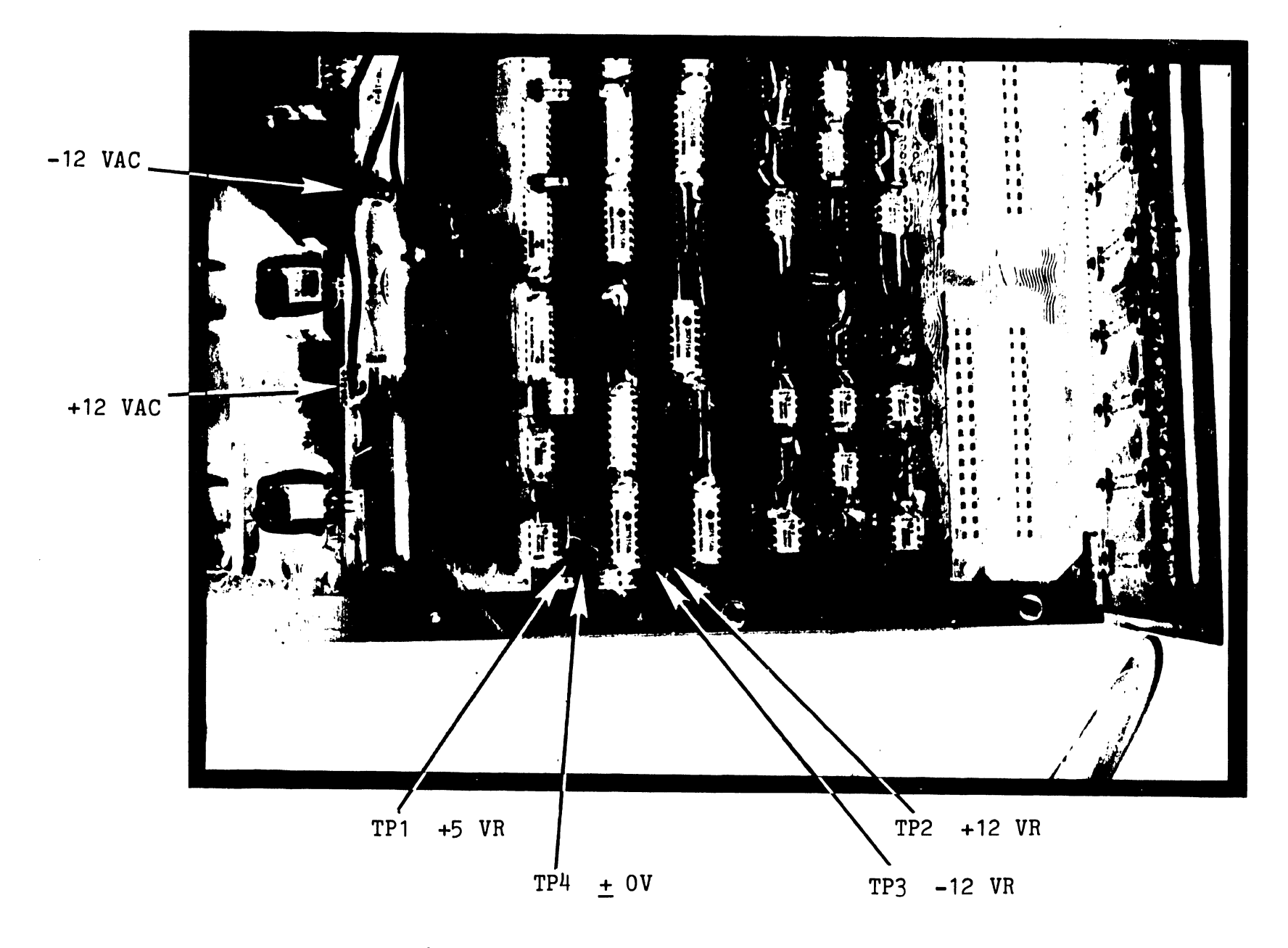

FIGURE 6 VOLTAGE TEST POINTS ON THE 210-7513-1 MOTHERBOARD

 $\vec{a}$ 

#### 9 .O OPERATION

This section explains the procedure for the activating the 2246R Remote Workstations on the Wang VS. It is intended to supplement the information given in Section 6 of the 2246R Remote Standalone Workstation Manual (03-0089, III.D.3). The information presented here concerns installation sites which use the 2247V-4 Modem Sharing Unit and multiple remote workstations, with or without attached printers.

#### 9.1 INITIAL REQUIREMENTS

- 1. OPERATING SYSTEM To support remote workstations, remote printers, and the 2247V-4 Mode... Sharing Unit, the VS Operating System must be release 4.01.08 or higher.
- 2. MICROCODE FILES Two microcode files, @MC2246R and @MCREMWS, must be loaded into library @SYSTEM@ on the system volume. These files are available on a single diskette from the Home Office. The file protection class should be set to  $"\$ ^{\text{II}}.
- 3. SETUP OF THE 22V06 IOP As part of the installation of the 22V06 IOP in the VS Mainframe, switches S1 through S3 of device address switchbank SW1 on the 210-7426 Telecommunications IOP Motherboard must be set for the appropriate I/0 port assignments.

Switchbank SW1 has eight individual switches. High-order switches S1 through S3 are used for specifying a range of allowable device numbers for the remote workstations and printers, as shown in the following table. Low-order switches S4 through SB are not used and should be OFF (OFF= inactive).

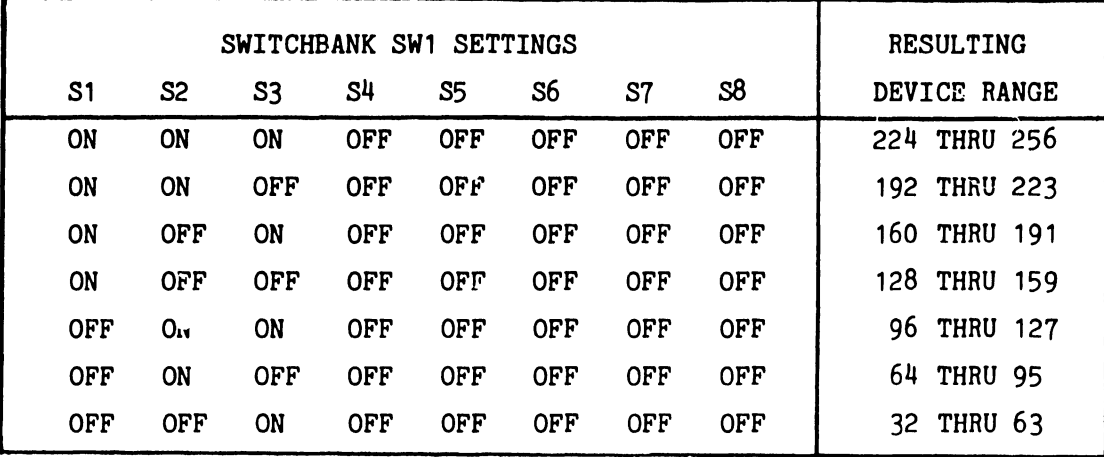

The actual setting of switches S1 through S3 corresponds to the starting device address of the 22V06 IOP.

STARTING DEVICE ADDRESS = (DECIMAL VALUE OF S1 THROUGH S3) X 32

For example, when S2 is ON and all other switches are OFF, the starting address of the 22V06 IOP is 2 X 32 =  $64$ . In this case, the lowest device number that may be assigned to a remote workstation or printer will be 64, and the highest device number will be 95.

4. SETUP OF THE 2246R WORKSTATIONS - Each 2246R Workstation has on its TC/Memory board (210-7478) an 8-bank switch in location L44. This is the Remote Address Selection Switchbank. Workstations connected to the Modem Sharing Unit are identified by the VS CPU with a unique device address that is specified by setting this switchbank.

Low-order switches S1 and S2 of the switchbank provide the remote address selection. High-order switches S3 through SB are not currently used and should be OFF (OFF = inactive). For a more detailed explanation, see the 2246R Remote Standalone Workstation Manual (03-0089, III.D.3), Section 7 & 10.5.

The Remote Address Selection Switchbank can be easily accessed by removing a plug button on the rear of the 2246R Workstation cabinet. Workstation addresses are defined by the following chart.

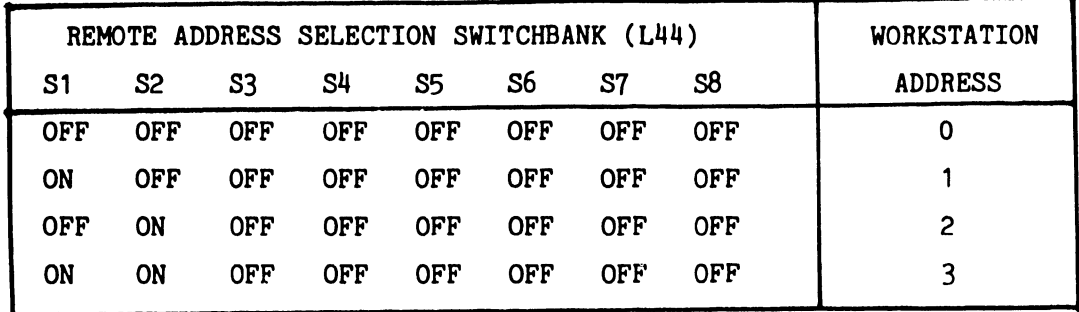

 $5.$ SYSTEM GENERATION - When more than one remote workstation is being installed with a 2247V-4 Modem Sharing Unit, additional device numbers must be assigned. This is accomplished during SYSGEN by modifying the IOP macro in the configuration file to specify a range of device numbers for the workstations and attached printers at the remote site. Devices numbers reserved in the configuration file must include all 2246R Workstations and printers that will be used on that TC line. The printout in Figure 7 shows a sample configuation file screen. In this example the device ranges for the three TC lines are specified by the statements DEVICES=64-65, DEVICES=66-69, and DEVICES=70-77.

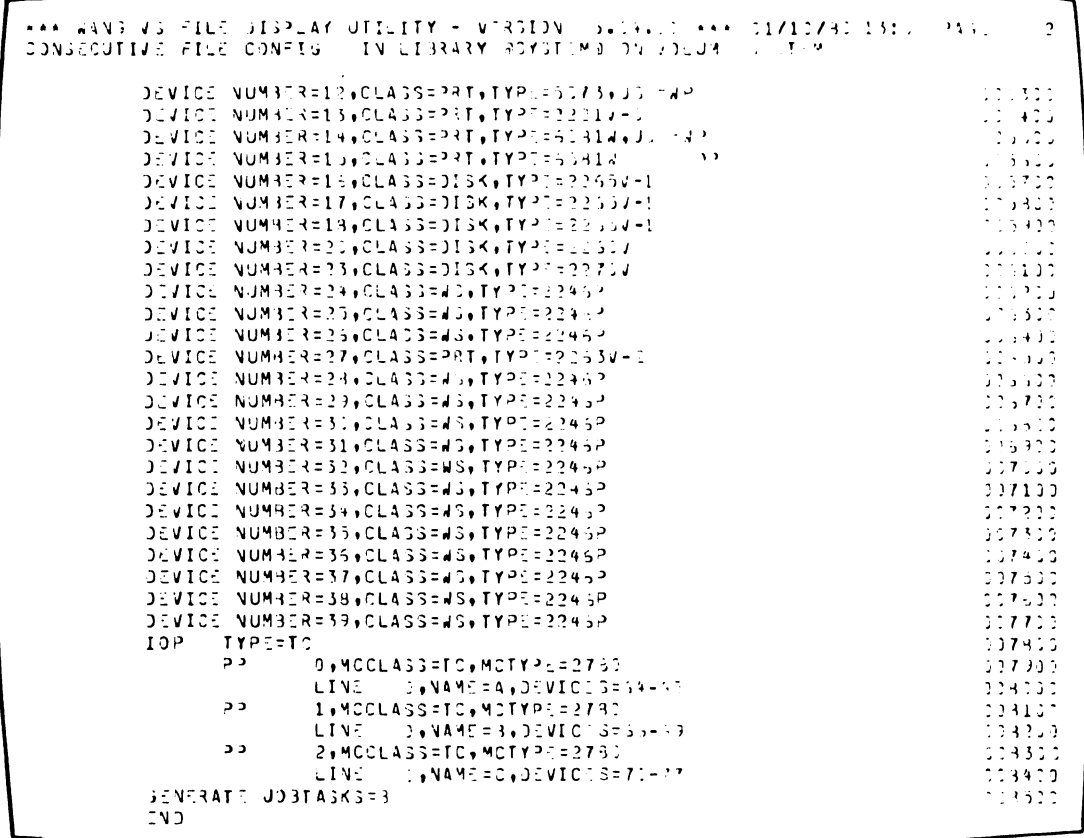

CONFIGURATION FILE DISTLAY SHOWING TO DEVICE ASSIGNMENTS **FIGURE 7** 

The following table shows a sample remote configuration. The first column shows the three TC communications lines of a 22V06-3 IOP. The second column shows the reserved device numbers; these are specified during SYSGEN. The third column shows the model numbers of the remote devices and their corresponding device numbers. The fourth column shows the workstation addresses; these are specified by setting switchbank L44 on the TC/Memory board of each 2246R Workstation.

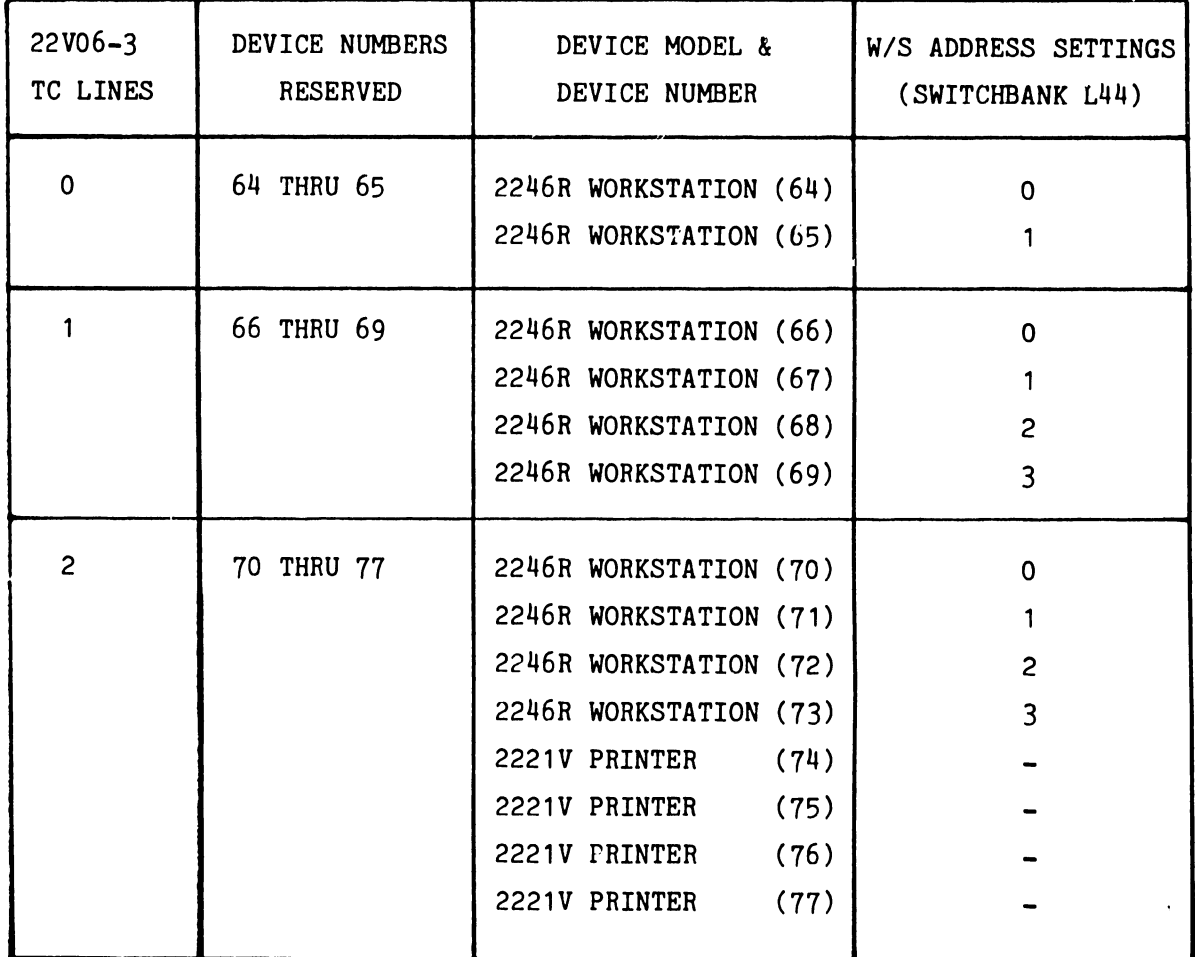

This sample remote configuration will be used in the discussion to follow on activating the remote workstations and printers.

#### 9.2 ACTIVATING THE REMOTE WORKSTATIONS AND PRINTERS

After these requirements are met and the physical installation has been completed, the remote workstations and attached printers must be activated from the VS System command console (workstation #0). The steps necessary to activate the remote workstations are as follows:

- 1. IPL the VS system to establish normal operating conditions, and obtain the VS OPERATOR'S CONSOLE MENU on the command console screen.
- 2. Press PF7 (Control Device Status) to obtain the CONTROL DEVICE STATUS MENU.
- 5. Press PF9 (Control Remote Devices) to obtain the CONTROL REMOTE DEVICES MENU. See Figure 8. Move the cursor to the appropriate device assignment line and enter in each column the proper remote workstation or printer information, according to the following guidelines:
	- a. The "DEVICE" column will contain all the remote device numbers which were specified in the configuration file during SYSGEN.
	- b. The "TYPE" column must contain the model designation 2246R for each workstation address specified. When the menu comes on the screen, all device assignment lines will have "2246R" in the "TYPE" column. If a device is a remote printer, enter the model number of the printer in this column (2221V, for example). See Figure 9 for a sample.
	- c. For single remote workstation installations, the "CLUSTER" column must be a "0". For installations using a Modem Sharing Unit and multiple 2246R Workstations (and attached printers), enter the address of the remote workstation as specified by the setting of the device address switchbank (L44) in the remote workstation itself. The "CLUSTER" number will thus be O, 1, 2, or 3. For remote printers, this column must contain the same "CLUSTER" number as the remote workstation it is attached to.

21

-------------------------------------------.

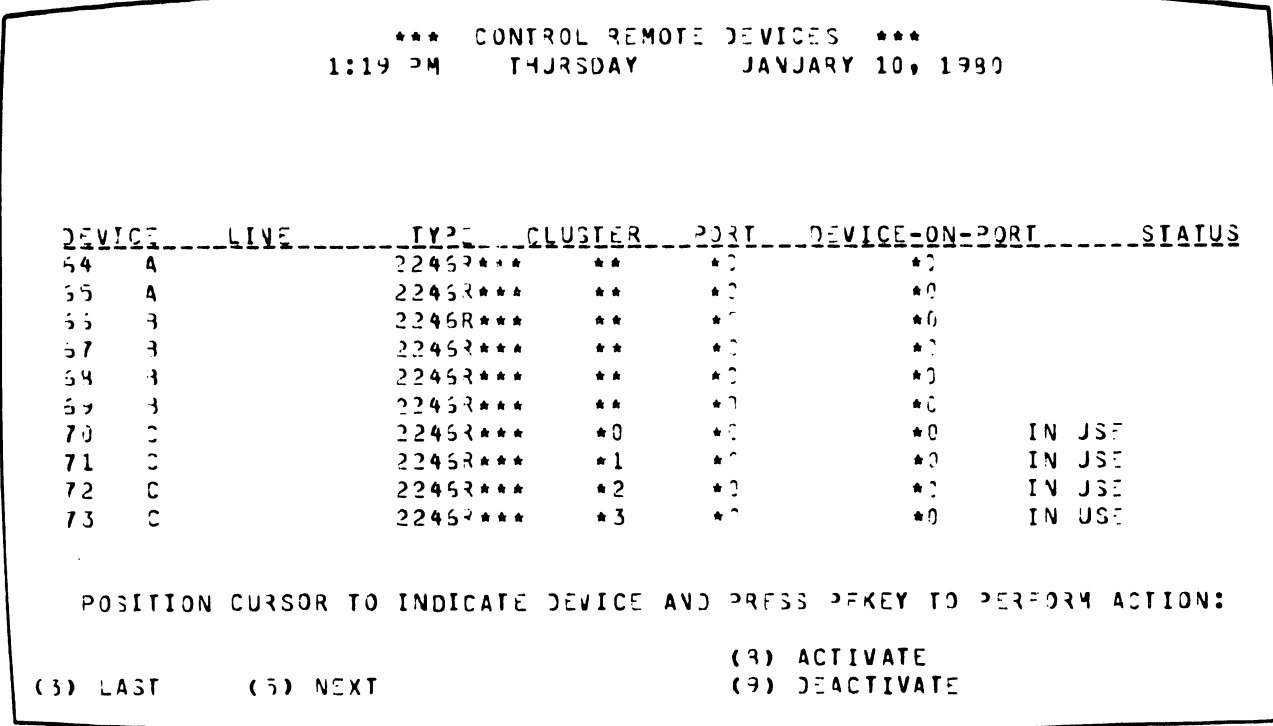

FIGURE 8 CONTROL REMOTE DEVICES MENU SHOWING W/S ASSIGNMENTS

\*\*\* CONTROL REMOTE DEVICES \*\*\* 1:59 PM THURSDAY JANJARY 10, 1980  $\begin{array}{cccccccccccccc} \underline{0 \in VIC\_^{\subseteq}} & \text{LIVE} & \text{LIVE} & \text{RIVE} & \text{RIVE} & \text{RIVE} & \text{RIVE} & \text{RIVE} & \text{RIVE} &$ POSITION CURSOR TO INDICATE DEVICE AND PRESS PEKEY TO PERFORM ACTION: (4) PREVIOUS  $(2)$  FIRST (9) ACTIVATE **(9) DEACTIVATE** 

FIGURE 9 CONTROL REMOTE DEVICES MENU SHOWING PRINTER ASSIGNMENTS

- d. The "PORT" column will contain a "0". This column is for future developments and should not be altered at this time.
- e. The entry in the "DEVICE-ON-PORT" column identifies the remote device as either a remote workstation or a remote printer. The device assignment line for a remote workstation should have a "0" in this column. The device assignment line for remote printers should have a "1" in this column.
- 4. Dial the telephone number associated with the telecommunciations modem at the remote site, and establish contact with the appropriate operating personnel. Explain that the 2246R Remote Workstations are being activated, and request that the following steps be performed at the remote site.
	- a. Ensure that the power switch on each 2246R workstation and remote printer is set to the ON position.
	- b. Press the DATA pushbutton on the modem.
	- c. Confirm that the remote workstation becomes initialized, as indicated by display of the normal LOGON screen.

When a clear dial tone is heard, indicating that the remote operator has pressed the DATA pushbutton on the remote telecommunications modem, press the DATA pushbutton on the VS system modem connected to the 22V06 TC IOP. Confirm that the indicator light in the DATA pushbutton becomes lit, indicating establishment of the telecommunciations service.

5. Press PF8 on the command console to pass the· device assignment entries to the VS Operating System. At this time the Operating System will log an "IN USE" message in the "STATUS'' column for the particular workstation being activated. When activating remote printers, an "ATTACHED" message will be displayed in the "STATUS" column.

After a delay of a few seconds, the 2246R Remote Workstation at the remote site should become activated, displaying the normal LOGON screen. From that point on, display and entry performance of the 2246R Workstation should be identical to that of any local workstation connected to the VS system.

#### NOTE:

To use a remote a printer, it must in the "ON-LINE" mode. This is specified by using the PF2 "SET USAGE CONSTANTS" function from any workstation on the system.

If for any reason data communications with the Remote Workstation becomes lost (by a power shutdown at the remote site, for example), an "ASSISTANCE REQUIRED" message will appear near the top of the CONTROL REMOTE DEVICES screen at the Command Console, together with the applicable device assignment number and the time at .hich communications was lost. Operator intervention will then be required.

 $\bullet$ 

#### 10.0 HARDWARE OPERATION

The Modem Sharing Unit contains three major printer circuit assemblies: a 210-7513-1 Motherboard, a 210-7512-1 Driver Board, and a 210-7514 Connector Board. Basic hardware operation of these PC assemblies is explained in the next paragraphs.

It will become clear from this discussion that the MSU circuitry has been designed to support eight 2246R workstations; recall, however, that Model 2247V-4 supports only four workstations, using the current software.

10.1 210-7513-1 MOTHERBOARD

For the following dis, ussion refer to drawing  $#7513$ , sheet 1, in the schematics section of this manual.

The 210-7513 Motherboard, consisting mainly of line drivers and line receivers, has the capability of interfacing eight remote workstations with a single modem and communications line.

The inputs to the 75154 line receivers in locations L33 and L34 consist of Request-to-Send (RTS) signals issued from the 2246R Workstations. Signal RTSO, for example, originates at remote workstation #1. This signal is routed through an RS-232-C cable to pin 4 of RS-232-C connector JO on the 210-7514 Connector Board, and then to pin 12 of the Motherboard.

Chips L36, L40, and L41 poll the RTS lines and select the first RTS signal encountered. The selected RTS signal, on output pin 7 of L38 (75150  $\cdot$ line driver), is routed to motherboard pin 93, and then to pin 4 of connector J8 (the modem connector) on the 210-7514 Connector Board.

25

-----------------------------·-----------·

The inputs to the 75154 line receivers in locations L26 and L27 consist of Transmitted Data (TD) from the remote workstations. Transmitted data is routed via RS-232-C cables to pin 2 of the RS~232-C connectors on the 210-7514 Connector Board, and then to motherboard pins 13, 21, 31, 39, 60, 67, 79, and 90. Chip L32 selects one of the eight TD signals. The selected TD signal, on output pin 6 of L37 (75150 line driver), is routed to motherboard pin 97, and then to pin 2 of connector JB (the modem connector) on the 210-7514 Connector Board.

The inputs to the 75154 line receivers in locations L28 and L29 consist of Data Terminal Ready (DTR) signals issued from the remote workstations. DTR signals from the workstations are routed through RS-232-C cables to pin 20 of the RS-232-C connectors on the 210-7514 Connector Board, and then to motherboard pins 9, 18, 28, 34, 44, 61, 72, and 84. Any high input on these pins will generate a high DTR signal on output pin 7 of L37 (75150 line driver). The DTR output is routed to motherboard pin 89, and then to pin 20 of RS-232-C connector JB (the modem connector) on the 210-7514 Connector Board.

For the following discussion refer to drawing #7513, sheet 2, in the schematics section of this manual.

The input signals to the 75154 line receivers in locations L25 and L31 are issued from the modem and are routed through the RS-232-C modem cable to the female RS-232-C connector JB on the 7514 Connector Board, and then to the motherboard. These signals are: Data Set Ready (DSR), pin 6 of JS; Clear-to-Send (CTS), pin 5; Received Line Signal Detector (CF), pin 8; Received Data (RD), pin 3; Receiver Signal Element Timing (RXC), pin 17; and Transmitter Signal Element Timing (TXC), pin 15.

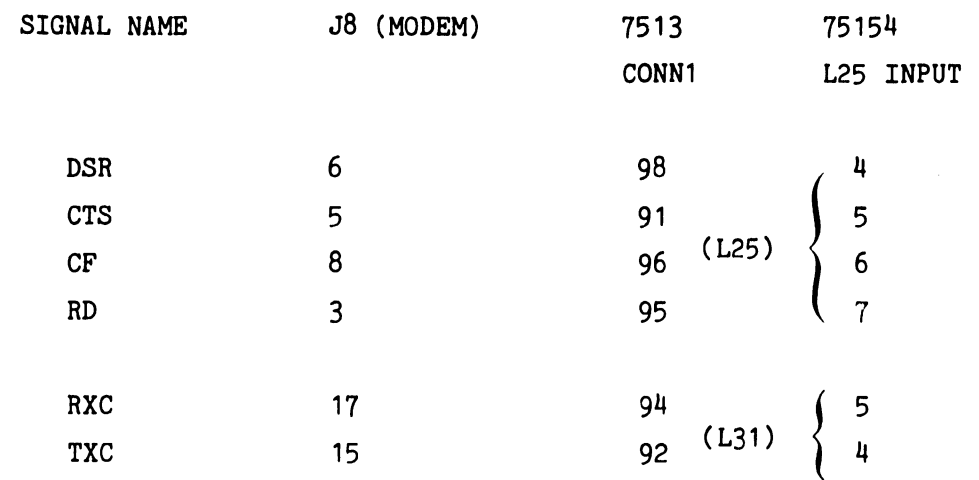

Chip L30, a 74LS138, decodes the Clear-to-Send (CTS), which selects the proper channel for communication between the host computer and the selected remote workstation. The 75150's line drivers in locations L5, L6, LB, L9, L10, L11, L12, L21, L22, L23, and L24 drive the various DSR, RXC, and TXC signals to the attached workstations through the 210-7512-1 Driver Board.

#### 10.2 210-7512-1 MODEM MUX DRIVER BOARD

-----------~----------------------- -

The 210-7512-1 Modem Mux Driver Board, shown in Figure 10, contains line driver circuitry for workstation channels JO through J3. The driver circuitry will support cable lengths up to 2000 feet (MSU-to-2246R). The 210-7512-1 plugs into the foward slot of the motherboard connector, directly behind the 7514 Connector Board.

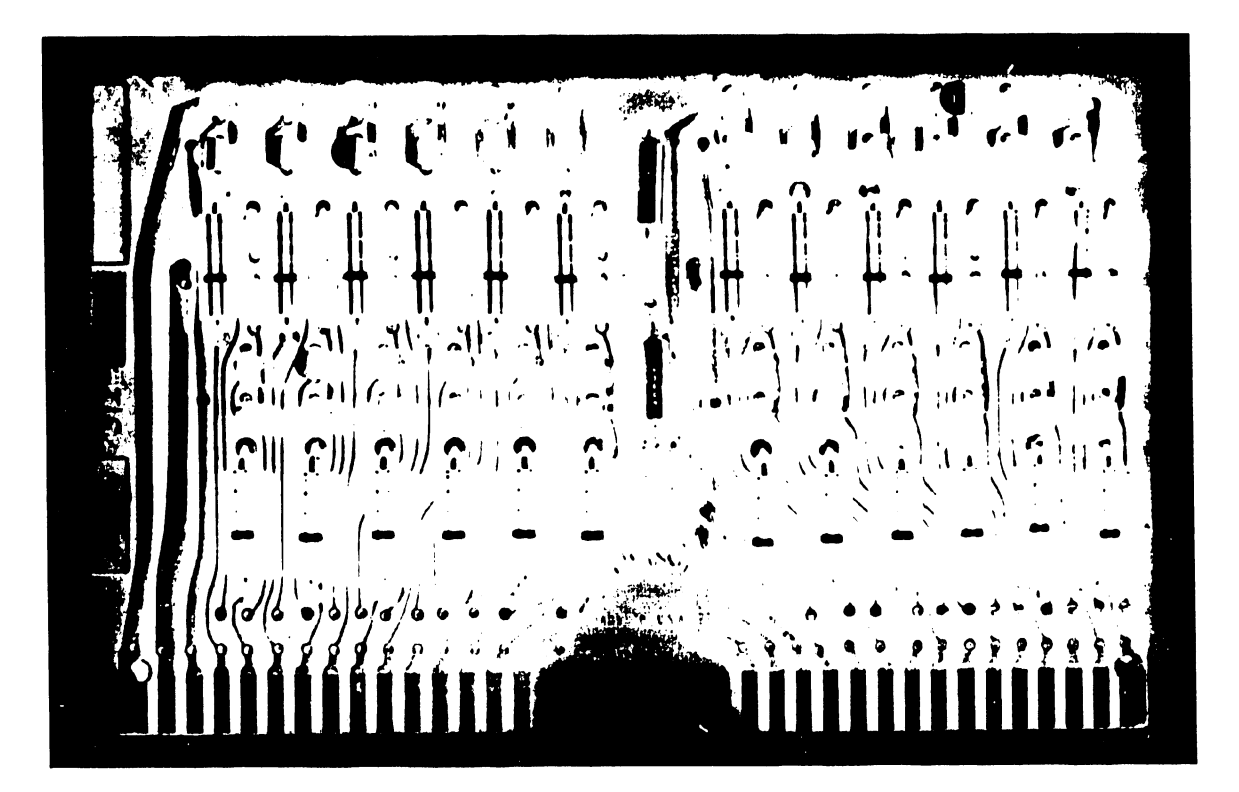

FIGURE 10 210-7512-1 MODEM MUX DRIVER BOARD

#### 10.3 210-7514 CONNECTOR BOARD

The 210-7514 connector board plugs into the motherboard slot directly behind the front panel, as shown in Figure 11. It consists of the following:

- a. Eight female RS-232-C connectors, JO through J7, that connect to the 2246R Workstations by means of RS-232-C cables.
- b. One female RS-232-C connector, J8, that connects to the modem by means of an RS-232-C cable.
- c. Eleven indicator LEDs:

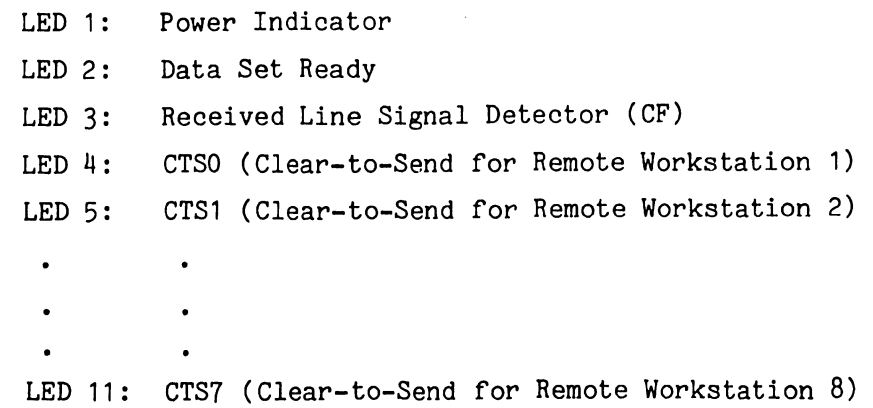

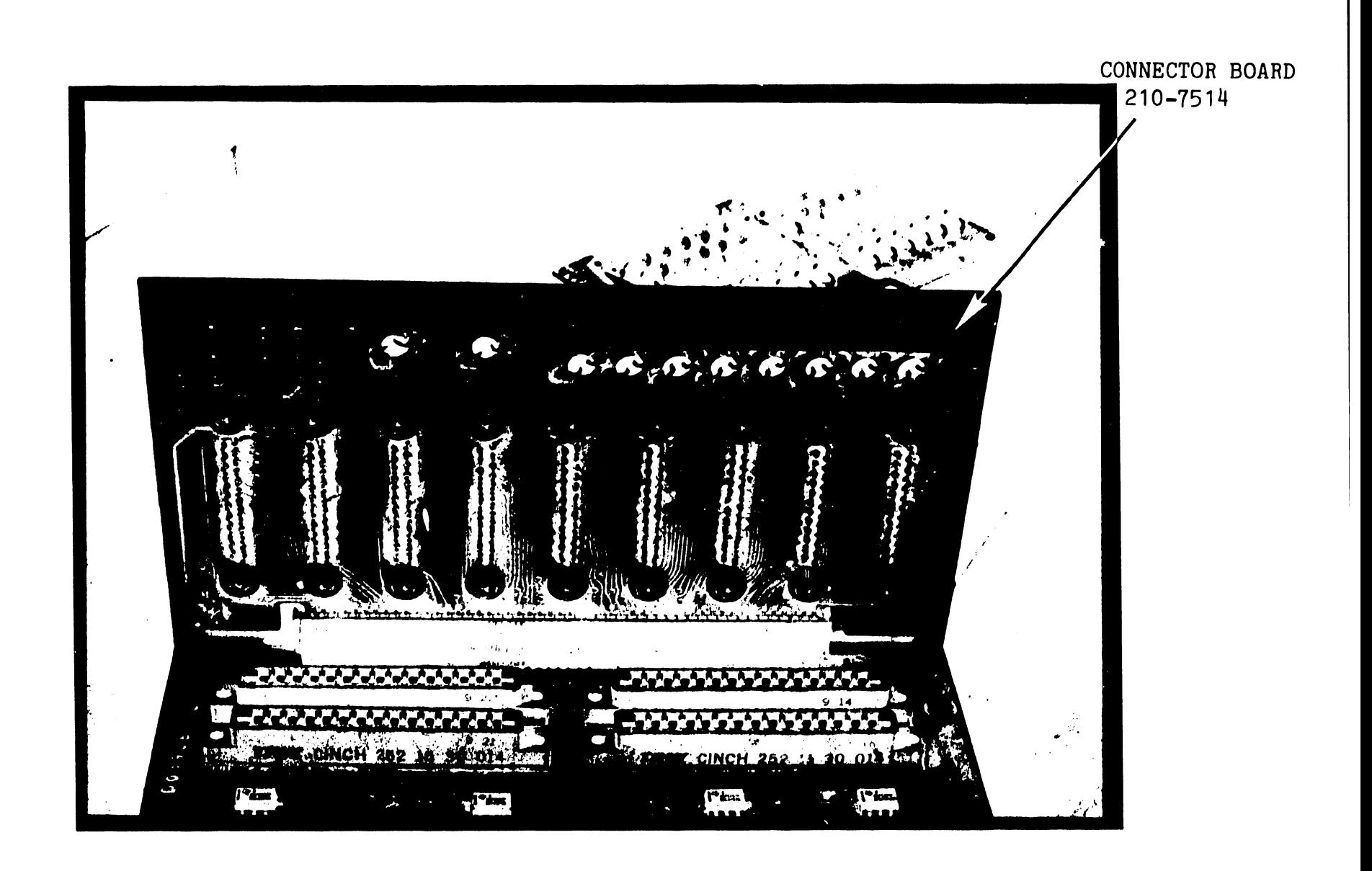

This section provides limited information on troubleshooting and unit disassembly, along with a description of the MSU test set, which is currently being designed.

--------- --- -----------------------------..

#### 11.1 TROUBLESHOOTING

The subject of troubleshooting is treated with detail in the 2246R Remote Standalone Workstation Manual (03·0089, III.D.3), and that information will not be repeated here. Section 11 of the 2246R Manual contains a discussion of general telecommunications troubleshooting, together with a troubleshooting checklist and a full description of RS-232-C interface and control signals. Consult Section 11 of the 2246R Manual to isolate failure conditions associated with the telecommunications system.

Additional troubleshooting hints are provided below to further aid the CE in isolating MSU problems.

- 1. The Modem Sharing Unit has several front panel LED's which may provide clues for troubleshooting. Verify that the Data Set Ready LED, the Received Line Signal Detector LED, and the Clear-to-Send LED's are operating correctly, as described in Section 6.0, Operator Controls and Indicators.
- 2. Check the unit voltages. Voltages, tolerances, and test points are listed in Section 8 of this publication.
- 3. Verify the switch settings on the 22V06 IOP and the 2246R Remote Workstations. This subject is treated in Section 9 of this publication.
- 4. Check the configuration file and verify that the device numbers are specified correctly. This subject is treated in Section 9 of this publication.

- 5. Check all cables to see that they are properly installed.
- 6. Run the diagnostic TCTEST, an on-line diagnostic for the 22V06 Telecommunications I/O processor. This diagnostic is described in Computer Systems Newsletter #103.
- 7. Run the 2246R Workstation diagnostics. Diagnostic testing for the 2246R workstations is covered in detail in Section 8 of the 2246R Manual.
- 8. Check the TR (terminal ready) light on the modem, at both the local and the remote site.
- 9. Check the modem for proper operation by using the modem self-testing procedures given in the modem operator's manual. Modem testing is also covered in Section 11 of the 2246R Manual.
- 10. If only one Workstation does not work, install that workstation on another port.

#### 11.2 UNIT DISASSEMBLY

All assemblies and electrical components of the MSU can be accessed by the following removal procedures.

TOP COVER - The unit top cover is held in place by six phillips screws, three per side. Remove these screws and lift off the cover.

BOTTOM PANEL - For accessing the non-component side of the motherboard, a removable panel is provided on the bottom of the unit. Remove the two screws securing the panel and slide the panel out. See Figures 12 and 13.

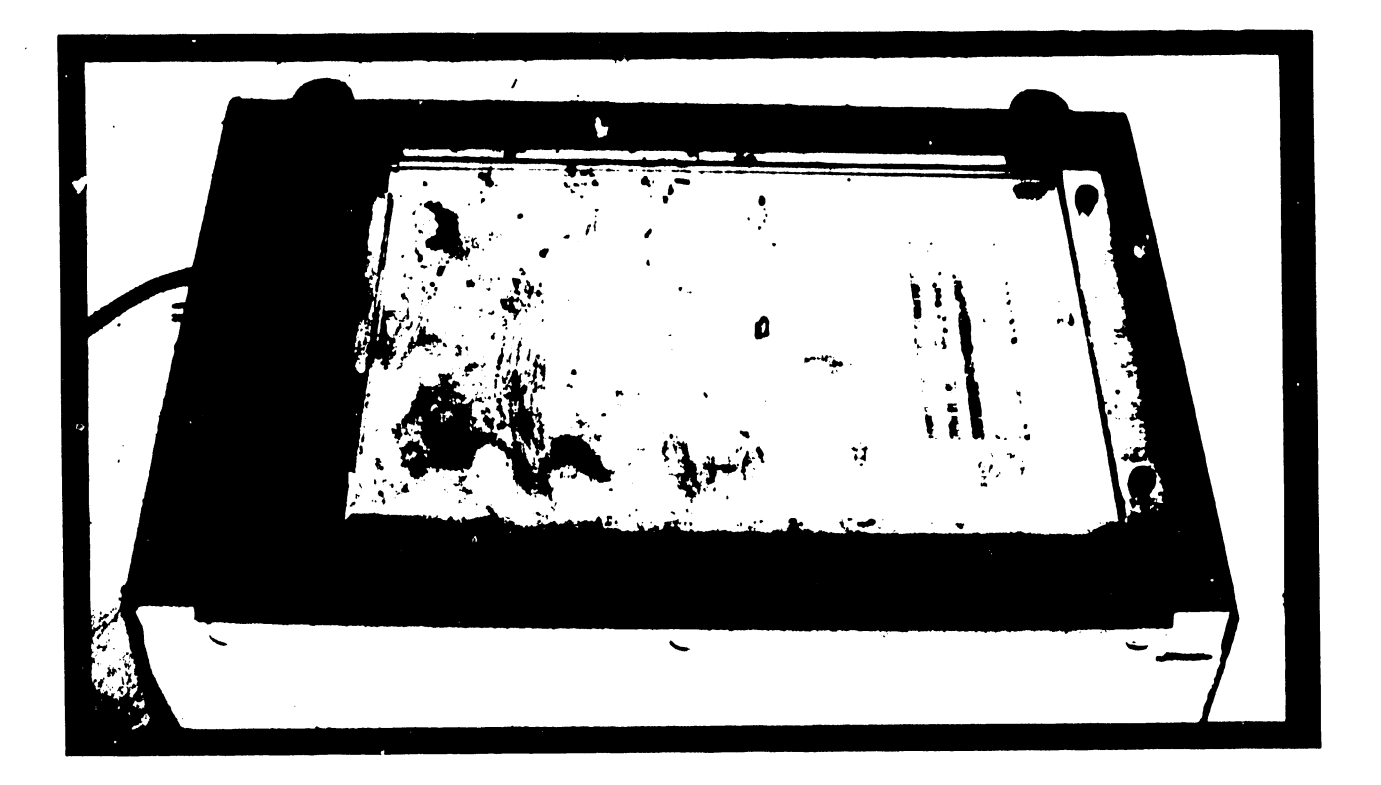

FIGURE 12 BOTTOM VIEW SHOWING REMOVABLE PANEL

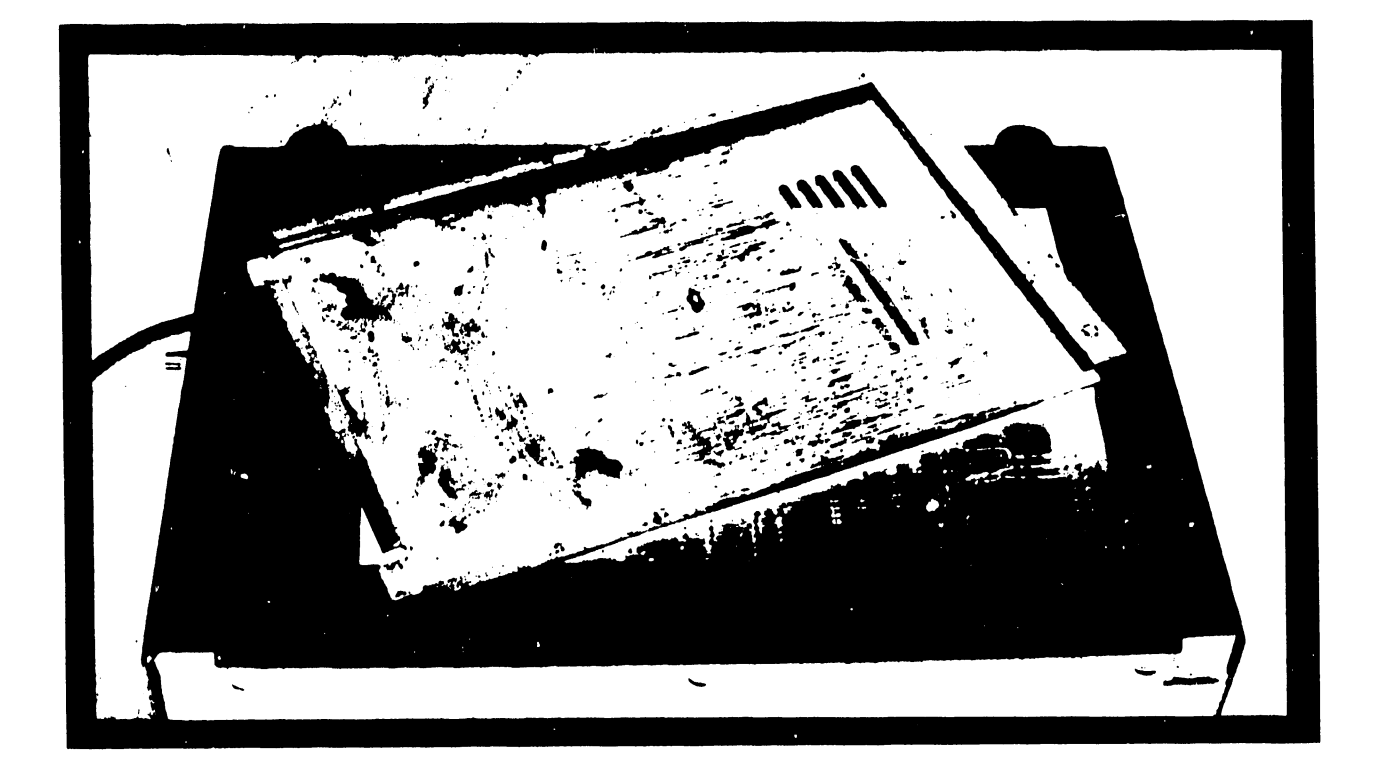

FIGURE 13 BOTTOM VIEW WITH PANEL REMOVED

BRACKET TRANSFORMER ASSEMBLY - This assembly, which contains the transformer and line voltage select switch, is attached to the motherboard by four screws, two per side. Hemove this assembly to gain access to the power supply circuitry and AC voltage test points, shown in Figure 6. Carefully lift off the assembly, while taking care not to strain the attached wires.

#### 11.3 MSU TEST SET

A Modem Multiplexer Test Set is currently being designed and will be released at some time in the future. This microprocessor-based unit will provide for the testing and exercising of the Modem Sharing Unit. Although this unit is still in the prototype stage, some of the testing functions can be summarized here.

- a. Testing and exercising individual channels of the MSU in both the transmitting and receiving modes, with verification of data and error reporting.
- b. Loop-back testing to aid in troubleshooting the MSU.
- c. Testing channels by random selection.
- d. Testing at different baud rates.

The above is advance information, and it may be subject to change. The release date and availability information of the Modem Multiplexer Test Set is not firm at this time; more details will be published at a future date.

#### 12.0 ENGINEERING CHANGES

This section documents recent ECN's for the 2247V-4 Modem Sharing Unit, the 2246R Remote Standalone Workstation, and the 22V06 Telecommunications IOP.

The ECN's on the 2247V-4 HSU are included for information only, and account for E-Rev changes made prior to delivery of the first production units.

Recent ECN's for the 2246R Remote Workstation and 22V06 IOP are included to asslst CE personnel in updating the units to the required levels. Some of the ECN's given here will be issued in a more detailed form in forthcoming PSN's.

#### 12.1 ENGINEERING CHANGES FOR THE 2247V-4 MODEM SHARING UNIT

The ECN's for the 2247V-4 HSU are included for information only; all afi'ected boards have been modified in house, before release to the field.

E-Rev 1 ECN #13540 210-7512-1 DRIVER BOARD

REASON FOR CHANGE: To improve slew rate.

PROCEDURE: Replace capacitors C1 through C24 with 680pf capacitors.

E-Rev 2 ECN #13749 210-7512-1 DRIVER BOARD

REASONS FOR CHANGE:

- 1. To eliminate signal cross-talk on the 25 foot standard Remote Workstation.cable.
- 2. To provide adequate slew rate for a 2000 foot twisted pair cable.

PROCEDURE:

Replace 680 pf capacitors C1 through C24 with .0015 Mfd. caps.

N/A ECN #13943 MODEM MUX DRIVER BOARD

REASON FOR CHANGE:

To provide the line driver board with the capibility for driving cable lengths up to 2000 feet.

PROCEDURE:

Change the standard Modem Mux Driver board from a 210-7512 to a 210-7512-1.

#### NOTE:

The 210-7512, supporting cable lengths up to 50 feet (MSU-to-2246R), was formerly the standard Modem Mux Driver Board for the 2247V-4 MSU. ECN 13943 eliminates this board and substitutes the 210-7512-1 in all units. The 210-7512-1 Modem Mux Driver board, which was formerly optional, supports cable lengths up to 2000 feet.

12.2 ENGINEERING CHANGES FOR THE 2246R REMOTE STANDALONE WORKSTATION

E-Rev N/A ECN #13177 and #13550 210-7479 PCB

REASON FOR CHANGE:

To enable the 210-7479 Workstation/CPU board to work with plotters.

PROCEDURE:

1. Cut the etch between L92 pin 8 and L16 pin 3.

2. Install a jumper from L92 pin 8 to L31 pin 3.

3. Install a jumper from L31 pin 4 to L16 pin 3.

#### NOTE:

ECN 13177 mistakenly specified L50, an inverter gate that was already in use. ECN 13550 corrects this error.

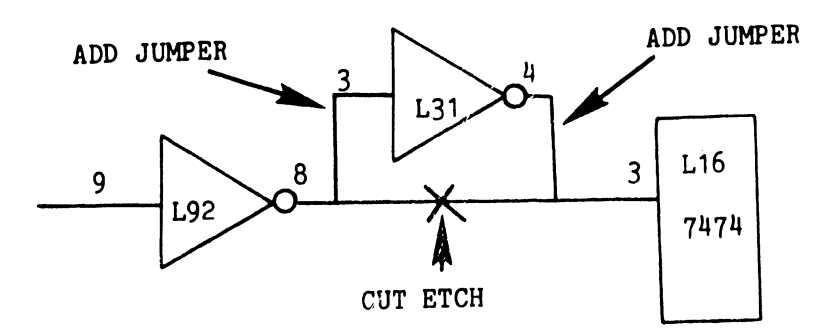

FIGURE 14 ECN 13177 and 13550

E-Rev 1 ECN #12609 210-7478 PCB

REASON FOR CHANGE:

To confirm correction of early-model manufacturing errors on the 210-7478 Remote Telecommunications Workstation Controller Board by ensuring that critical bus-control shift registers are high-speed devices and ensuring that both switchbank devices have the correct orientation.

#### NOTE:

ECN 12609 is fully explained in COMPUTER SYSTEMS NEWSLETTER NO. 160.

E-Rev 2 ECN #13437 210-7478 PCB

REASON FOR CHANGE: To have the data & timing slew rate meet RS-232-C requirements.

PROCEDURE:

Change C133, C134, C135, and C136 from 560pf ceramic capacitors (WL #300-1560) to 680pf ceramic capacitors (WL #300-1680).

#### NOTE:

Do not implement ECN 13437. The values of the four capacitors are again changed in the following ECN.

E-Rev 3 ECN #13764 210-7478 PCB

#### REASON FOR CHANGE:

To eliminate signal crosstalk, causing data errors, on the 25-foot standard Remote WS cable.

#### PROCEDURE:

Change C133, C134, C135 and C136 from 680pf ceramic capacitors (WL 1300-1680) to .0015 uf ceramic capacitors (WL #300-1907).

#### NOTE:

An Artwork REV 1 schematic must be used for locating the specified capacitors. See Figure 15.

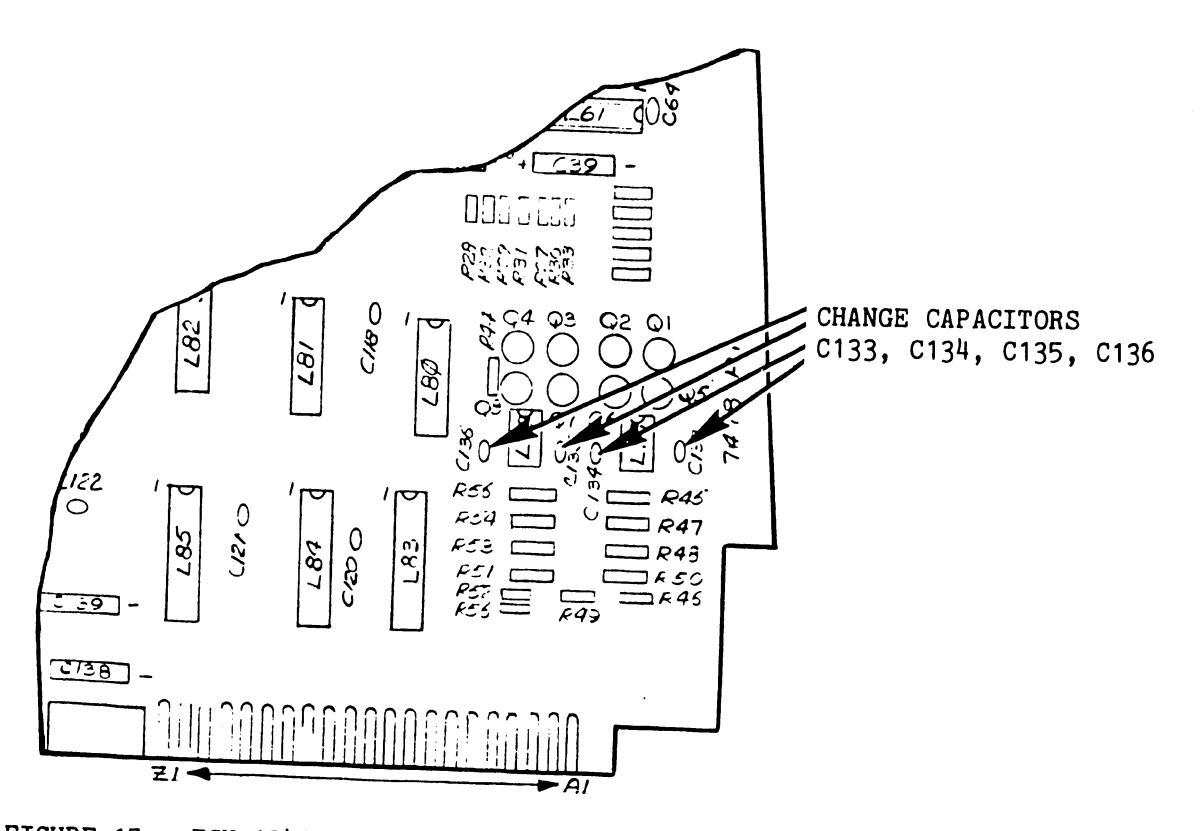

FIGURE 15 ECN 13437 SHOWING CAPACITOR REPLACEMENT (ARTWORK REV 1)

E-Rev 5 ECN #13403 210-7426 PCB

REASONS FOR CHANGE:

- 1. To ensure proper termination of DMA transfers, thus preventing the destruction of data in Main Memory.
- 2. To correct undershoot on the Bus Processor Z80 clock.

#### PROCEDURE:

- 1. Remove (do not discard) the 82 ohm resistor R12 located between L29 and L30. Refer to Figure 16.
- 2. Add the 82 ohm resistor between L51 pin 6 and +5V, using the feed thru and the +5V etch shown in Figure 17. Use tubing around the resistor to prevent electrical shorts.
- 3. Remove the jumper between L24 pin 11 and L10 pin 9.
- 4. Add a jumper from L24 pin 11 to L10 pin 8.

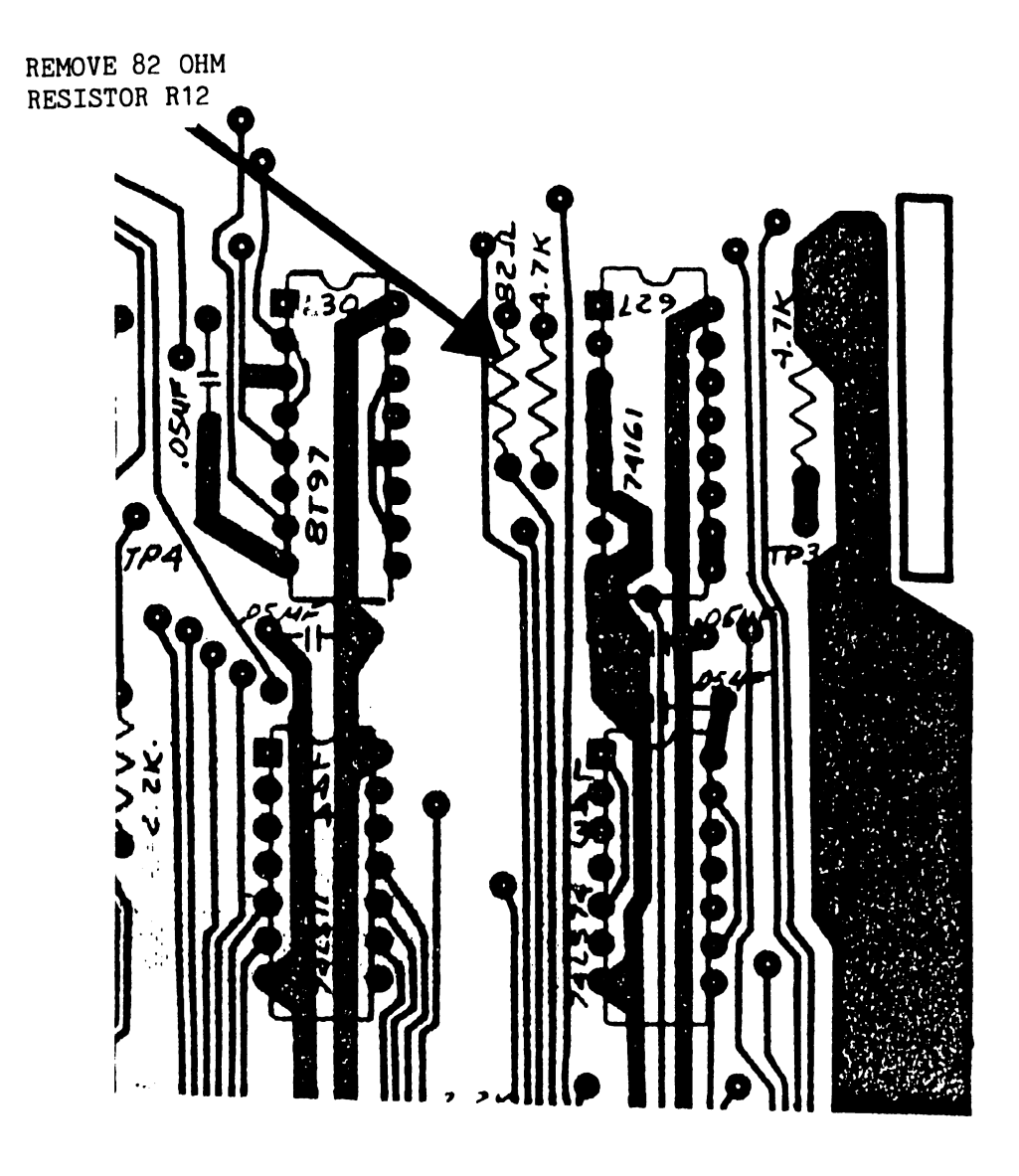

FIGURE 16 ECN 13403 FOR 210-7426 PCB

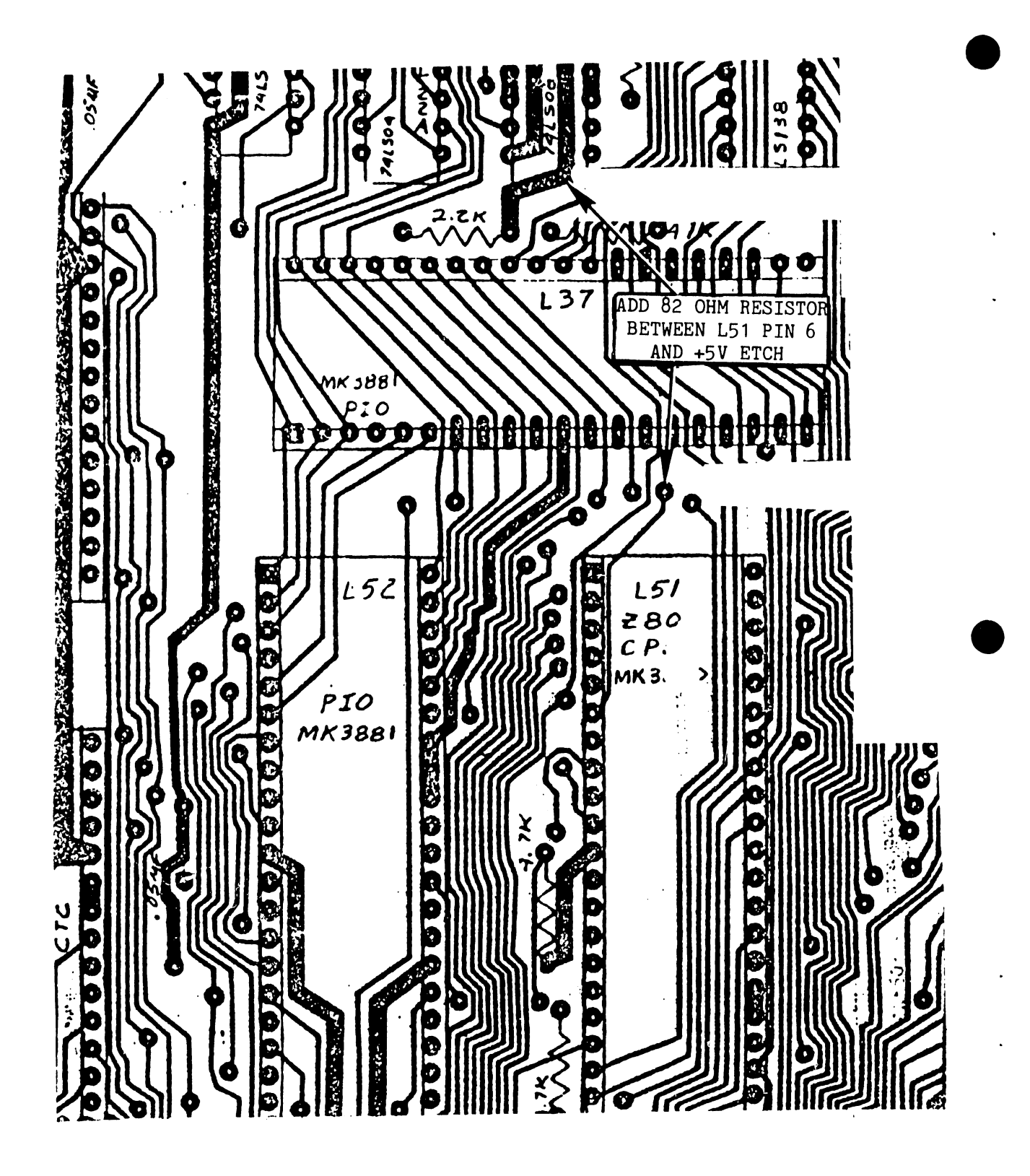

FIGURE 17 ECN 13403 FOR 210-7426 PCB

#### 13.0 DIAGNOSTIC TESTING

At the present time, no diagnostics are available to verify proper operation of the Modem Sharing Unit. However, diagnostics are available for other components in the telecommunications system, and these can be helpful in isolated TC problems. See the following publications:

Diagnostic testing for the 2246R workstations is covered in detail in Section 8 of the 2246R Remote Standalone Workstation Manual (03-0089, III.D.3).

Computer Systems Newsletter #103 gives a description of the TCTEST diagnostic, an on-line diagnostic for the 22V06 Telecommunications I/O processor.

#### 14.0 ELECTRICAL SCHEMATICS

This section contains electrical schematics for the following PC assemblies:

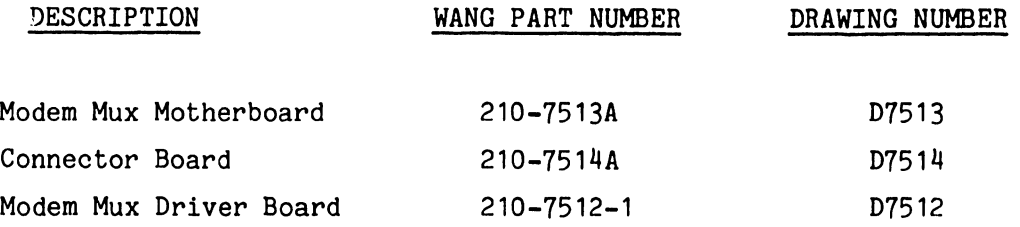

THE SCHEMATICS, WHEN AVAILABLE, ARE ON THE LAST FICHE IN THIS SET.

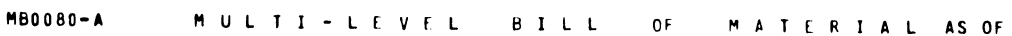

 $\bullet$ 

ASSEMBLY PART NUMBER 187-22VS-77- -

 $\bullet$ 

**RUN DATE: 08/29/79** 

 $\mathbf{A}$ 

 $\Delta$ 

PAGE  $\blacksquare$ 

**LEGEND** ASSEMBLY DESCRIPTION 2247V-4 4 PORT MODEM SHARING UNIT

1: P=PHANTOM; 2: ITEM MASTER DELY CODE; 3: +=TAGGED OUT OF KIT(PROD STR)

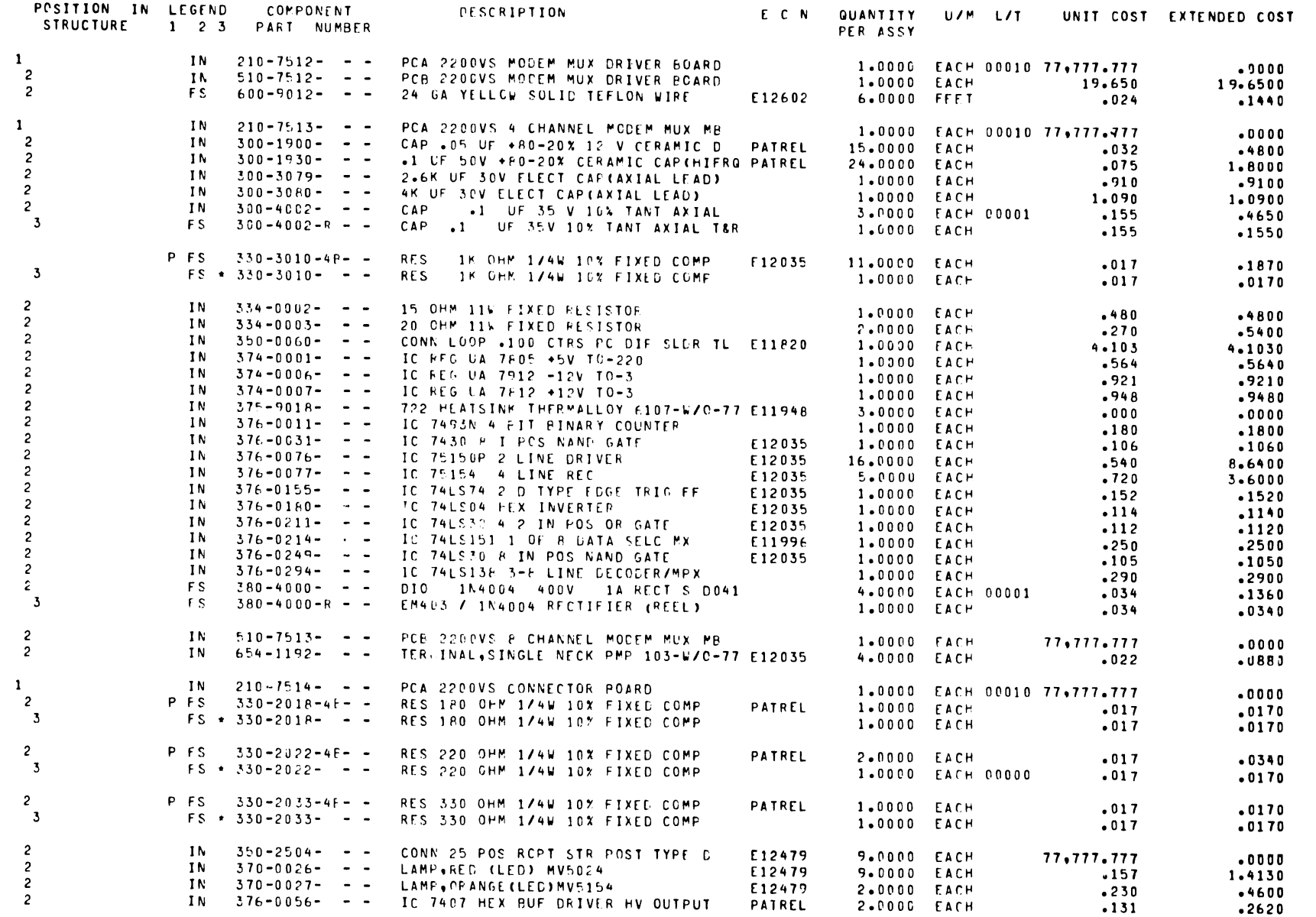

#### MB0080-A MULTI-LEVEL BILL OF MATERIALAS OF PUNDATE: 0P/29/79 PAGE

ASSEMBLY PART NUMBER 187-22VS-77- -

 $\sim$  2

 $\sim 100$  km s  $^{-1}$ 

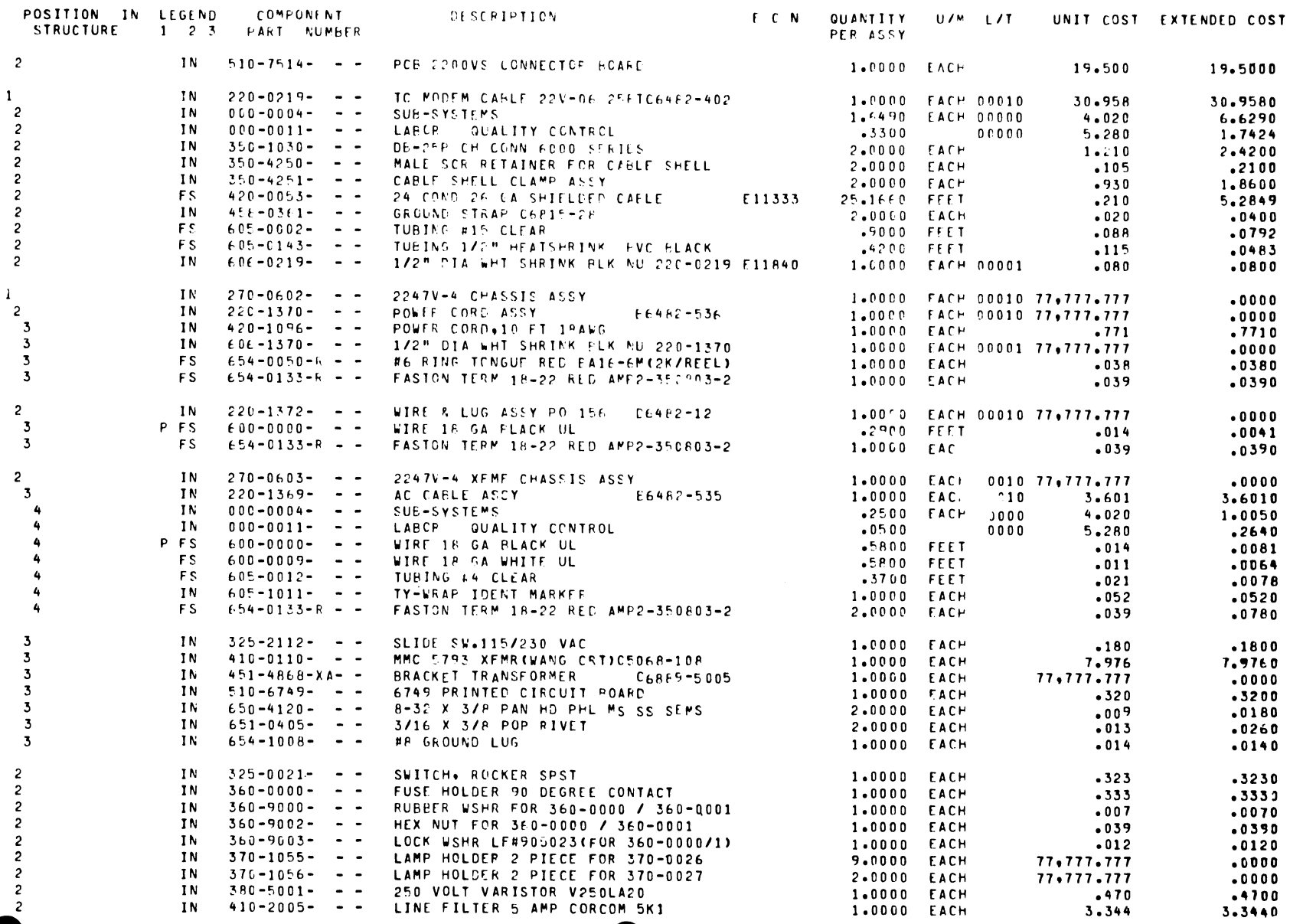

 $\frac{5}{4}$ 

MB0080-A MULTI-LEVEL BILL OF MATERIAL AS-OF RUN-LATF: 0PZ29Z79

ASSEMBLY PART NUMBER 187-22VF-77- -

 $\bullet$ 

ASSEMBLY DESCRIPTION 2247V-4 4 PORT MODEM SPARING UNIT 1: PEPHANTOM: 2: ITEM MASTER DELY CODE: 1: +=TAGGED OUT OF KITCPROD STR)  $\bullet$ 

 $\bullet$ 

 $\Delta$ 

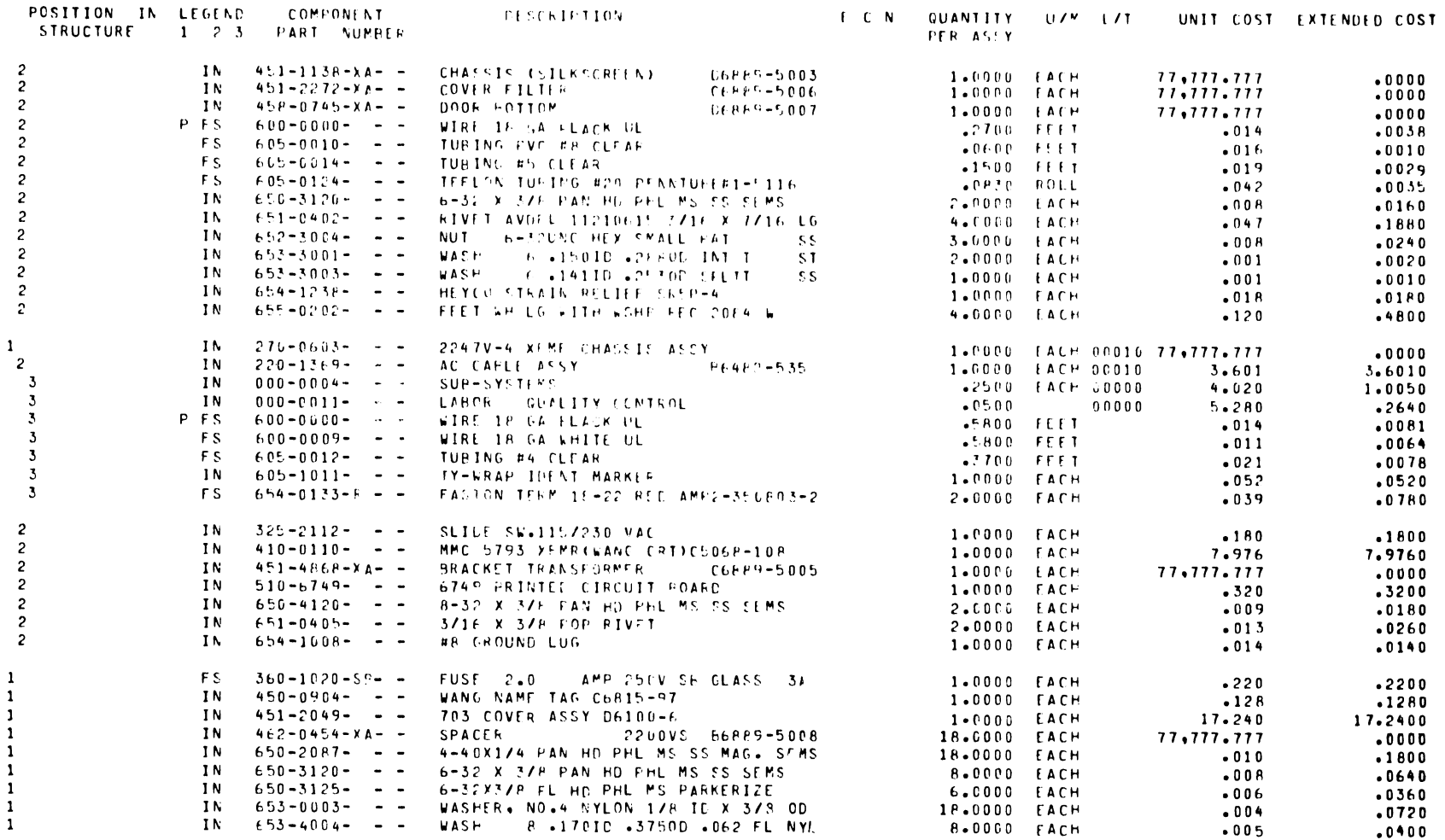

 $-1.5$  GENE .

 $\mathbf{1}$  $\mathbf{1}$  $\mathbf{1}$  $\mathbf{1}$  $\mathbf{1}$  $\mathbf{1}$  $\mathbf{1}$  $\mathbf{1}$  $\mathbf{1}$  PAGE  $\overline{\mathbf{3}}$ 

#### **MB0080-A** MULTI-LFVEL BILL OF MATFRIALAS OF RUNDATE: 08/29/79 PAGE 4

÷i

ASSEMBLY PART NUMBER 187-22VS-77--**LEGEND** ASSEMBLY DESCRIPTION 2247V-4 4 PORT MODEM SHARING UNIT 1: P=PHANTOM; 2: ITEM MASTER DFLY CODE; 3: +=TAGGED OUT OF KIT(PROD STR)

POSITION IN LEGEND COMPONENT<br>STRUCTURE 1 2 3 PART NUMBER E C N QUANTITY U/M L/T UNIT COST EXTENDED COST DESCRIPTION PER ASSY

 $\sim 100$ 

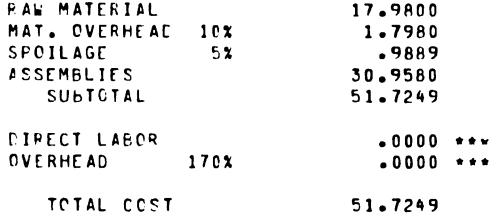

END OF REPORT MB0080-A

# SCHE-MATICS

A,

#### 14.0 ELECTRICAL SCHEMATICS

This section contains electrical schematics for the following PC assemblies:

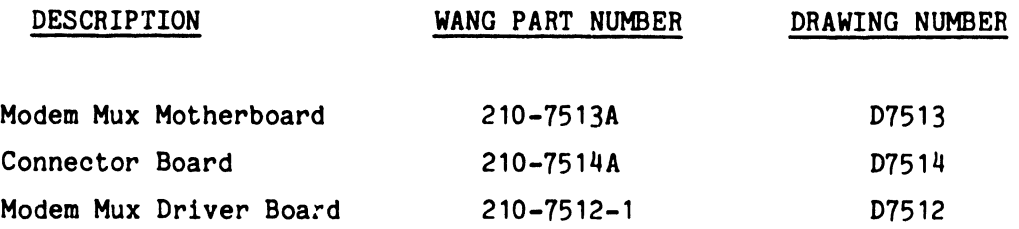

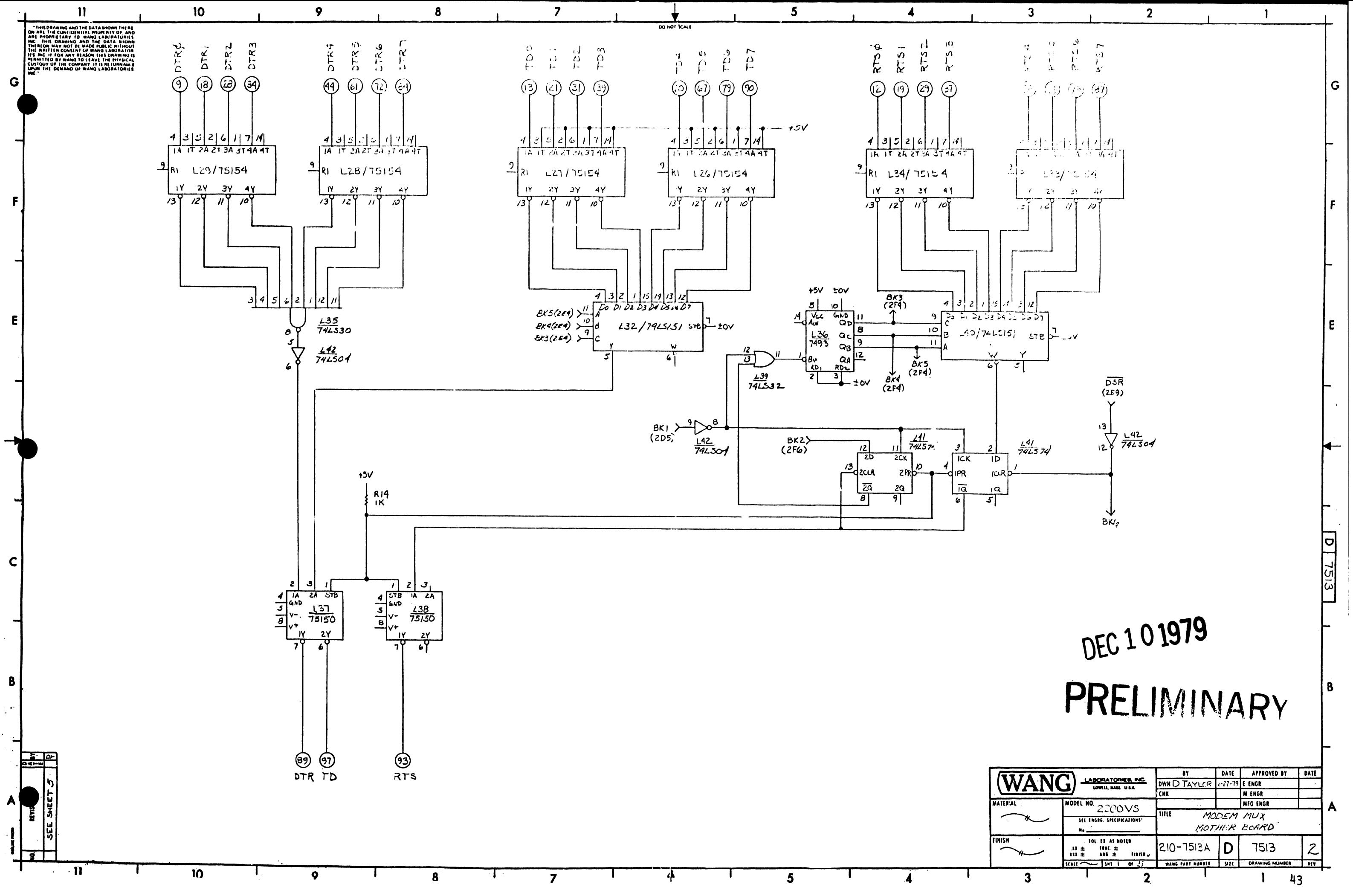

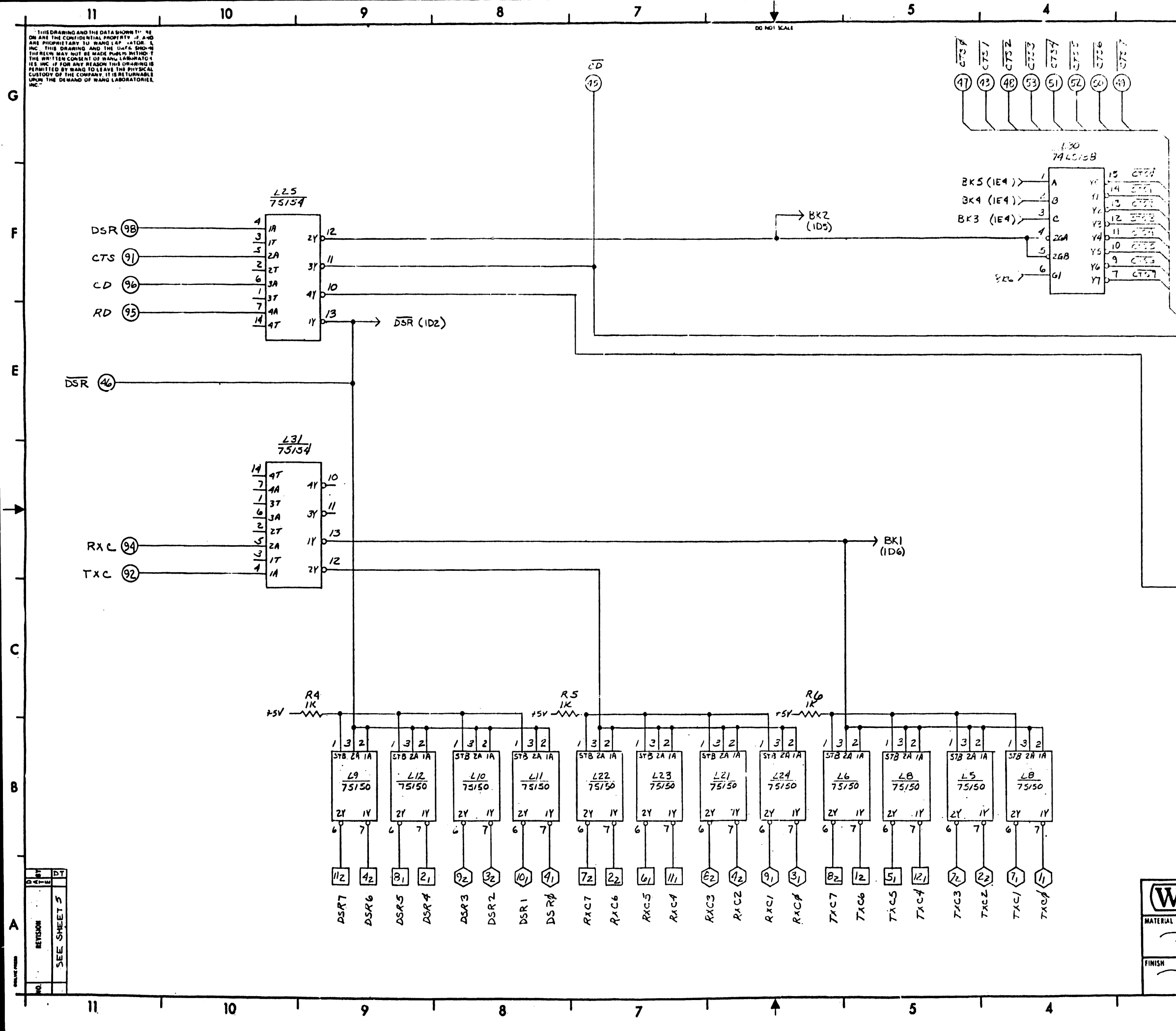

 $\mathbf{z}$  $\begin{array}{|c|c|c|c|c|c|}\n\hline\n\text{1.13}\n\hline\n\text{1.14}\n\hline\n\text{1.15}\n\hline\n\text{1.16}\n\hline\n\text{1.17}\n\hline\n\text{1.17}\n\hline\n\text{1.17}\n\hline\n\text{1.18}\n\hline\n\text{1.19}\n\hline\n\text{1.10}\n\hline\n\text{1.10}\n\hline\n\text{1.11}\n\hline\n\text{1.11}\n\hline\n\text{1.11}\n\hline\n\text{1.11}\n\hline\n\$ (F) 53 A G Aly area  $\langle \langle \rangle \rangle$  was  $\left\langle \left\langle \psi_{\mu}^{A}\right\rangle \right\rangle \left\langle \left\langle I\right\rangle \right\rangle \otimes$ ादन<br>उत्तर  $\lnot$ s) nusk  $-\left[\frac{3}{2}\right]$  crus  $\mathbf{F}$  $\widetilde{G}$  is  $-\boxed{53}$  erss  $\frac{2}{3}$  /6<br>2A 112A 112A 12<br>53  $\begin{array}{c}\n\sqrt{2} \frac{1}{2} \frac{1}{2} \frac{1$  $\begin{bmatrix} 2 \\ 2 \end{bmatrix}$  2757  $\mathbf{K}$  $\frac{2}{3}$ <br> $\frac{4}{24}$ <br> $\frac{1}{25}$ <br> $\frac{2}{578}$  $\textcircled{x}$  $15v - \frac{152}{15}$  $\langle \widehat{\varepsilon}\rangle$  cor  $E$  $\overline{\omega}$  cdz.  $\langle 0 \rangle$  CD3  $\Box$  CD4  $\frac{2}{3}$ <br> $\frac{4}{2}$ <br> $\frac{116}{513}$ <br> $\frac{216}{25}$  $1Y$  $\sqrt{71}$  cDs  $2\%$  $\frac{3}{2}$  CD6  $\frac{3}{2}$  CD7  $578$  $2Y$  $\frac{2}{3}$ <br>3<br>24  $\frac{13}{75/50}$ <br>2/p  $\sqrt{\omega}$  RD\$  $+5v$   $\frac{R3}{2}$  $\langle k \rangle$  RDI  $\frac{1}{2}$  $1<sup>K</sup>$  $\left\langle \frac{\sqrt{2}}{2} \right\rangle$  PDZ  $\frac{3}{4}$ <br> $\frac{24}{5}$ <br> $\frac{21}{15}$  $\sqrt{2}$  RD3  $\mathcal{L}\vert_{\mathit{SIS}}$  $\frac{2}{\frac{3}{2}}$ <br> $\frac{7}{24}$  $-4$   $PD4$  $\frac{24}{75750}$  $-101$  RDS  $\perp$ stø  $\frac{2}{\frac{3}{2}}$ <br> $\frac{18}{24}$ <br> $\frac{12}{75/50}$ <br> $\frac{17}{21}$  $\frac{1}{2}$  PD6 B  $\begin{bmatrix} 2 \\ 2 \end{bmatrix}$  RD7  $\pm$ rs - 2r t INARY DATE APPROVED BY DATE **WANG BY** LABORATORIES PIC DWN DTAYIOR E ENGR **M ENGR CHK** MCDEL NO. 2200VS MFG ENGR MODEM MUX SEE ENGRS SPECIFICATIONS MOTHER BOARD 101 LE AS NOTE<br>
IL ± TRAC ±<br>
ILE ANG ± TRUSHV  $|$  210-7513A  $|\mathbf{D}|$ 7513  $11 - 9 - 1112 - 015$ WANG PART HUMBER | SIZE | DRAWING NUMBER | REV  $1 | 44$  $\overline{\mathbf{3}}$  $\overline{2}$ 

 $\overline{1}$ 

 $\mathbf{3}$ 

11

THIS DRAWING AND THE DATA SHOWN THERE<br>ARE THE CUNTIDENTIAL PROPERTY OF, AN<br>E-PROPRIETARY TO, WANG LABORATORIES<br>E-FERRI DRAWING, AND THE DATA SHOWN<br>E-FERRI DRAWING, AND THE DATA SHOWN

G

F |  $\frac{1}{2}$ 

E

c

**B.** 

H

10

"1512.-1 1513

B~-r~¢@ --<@) 8Rb¢@ ---@ Set> I ~

 $\begin{picture}(180,10) \put(0,0){\line(1,0){100}} \put(10,0){\line(1,0){100}} \put(10,0){\line(1,0){100}} \put(10,0){\line(1,0){100}} \put(10,0){\line(1,0){100}} \put(10,0){\line(1,0){100}} \put(10,0){\line(1,0){100}} \put(10,0){\line(1,0){100}} \put(10,0){\line(1,0){100}} \put(10,0){\line(1,0){100}} \put(10,0){\line(1,0){100}}$ 

BRXC1 (K) (6)  $\begin{matrix} \mathsf{BR} \mathsf{X} \mathsf{C} & \mathsf{G} \end{matrix}$ 

 $BCTS$  |  $(M)$   $(20)$ 

- $BRD$   $\sqrt{N}$   $\sqrt{22}$
- 
- $BCD$  2.  $\sqrt{A_2}$  2.2.  $BTXCZ$   $(B_2)$   $(2)$  $~\begin{array}{cc} \textcircled{42} & \textcircled{44} \ \textcircled{54} & \textcircled{64} \ \textcircled{64} & \textcircled{64} \ \textcircled{64} & \textcircled{74} & \textcircled{74} \end{array}$
- $8DSR2$   $(2)$   $(3)$
- $BRX$   $C2$   $Q2$
- ac:rs 'Z.. ®-------® BRD 2.. *@-----@)*
- $BTx C3$   $(H_2)$   $(32)$  $BRXC3$   $Q2$   $(33)$
- $BDSR3$   $(k_2)$   $(3)$ **BCD 3**  $\overline{\text{4}}$
- $Bcr$ s 3  $\langle M_2 \rangle$  (39
- BRD 3 ( $N_2$ ) (40)

7 **i** ↓ i 5 QDHOf VALi

10

9

 $BT \times C \nightharpoonup (A)$  $T^cCD\phi$   $(B_1)$   $\longrightarrow$   $(C_0)$  $ERXCA$   $\bigodot$   $\qquad \qquad \bigodot$  $BDSR\phi$   $\bullet$ 

*9* 

8

- BRXC4  $\overline{M_1}$  (1)<br>BTXC4  $\overline{M_1}$  (1)  $BTXCA$   $N_1$
- $BTxC6$   $\boxed{h_2$   $\qquad \qquad \textcircled{2}$  $\begin{array}{|c|c|} \hline \hspace{.1in} & \multicolumn{3}{|c|}{0} \ \hline \hspace{.1in} & \multicolumn{3}{|c|}{0} \ \hline \hspace{.1in} & \multicolumn{3}{|c|}{0} \ \hline \hspace{.1in} & \multicolumn{3}{|c|}{0} \ \hline \hspace{.1in} & \multicolumn{3}{|c|}{0} \ \hline \hspace{.1in} & \multicolumn{3}{|c|}{0} \ \hline \hspace{.1in} & \multicolumn{3}{|c|}{0} \ \hline \hspace{.1in} & \multicolumn{3}{|c|}{0} \ \$
- $B R \times C b$   $B_2$   $\rightarrow$   $\rightarrow$   $B_3$  $BCD6$  $\begin{array}{c} \hline \begin{array}{ccc} \hline \begin{array}{ccc} 2 & \infty \\ \hline \hline \begin{array}{ccc} 2 & \infty \\ \hline \end{array} & \hline \begin{array}{ccc} 2 & \infty \\ \hline \end{array} & \hline \begin{array}{ccc} 2 & \infty \\ \hline \end{array} & \hline \begin{array}{ccc} 2 & \infty \\ \hline \end{array} & \hline \begin{array}{ccc} 2 & \infty \\ \hline \end{array} & \hline \begin{array}{ccc} 2 & \infty \\ \hline \end{array} & \hline \begin{array}{ccc} 2 & \infty \\ \hline \end{array} & \$
- BDSR6 Dz
- **BCTS6**  $F_2$  $\overline{\begin{matrix} \mathbb{F}_2 & \mathbb{F}_2 \end{matrix}}$  (3) BRD6  $\begin{picture}(120,140) \put(0,0){\line(1,0){150}} \put(15,0){\line(1,0){150}} \put(15,0){\line(1,0){150}} \put(15,0){\line(1,0){150}} \put(15,0){\line(1,0){150}} \put(15,0){\line(1,0){150}} \put(15,0){\line(1,0){150}} \put(15,0){\line(1,0){150}} \put(15,0){\line(1,0){150}} \put(15,0){\line(1,0){150}} \put(15,0){\line(1,0){150$  $\begin{pmatrix} 1 & 0 & 0 \\ 0 & 0 & 0 \\ 0 & 0 & 0 \\ 0 & 0 & 0 \\ 0 & 0 & 0 \\ 0 & 0 & 0 \\ 0 & 0 & 0 \\ 0 & 0 & 0 \\ 0 & 0 & 0 \\ 0 & 0 & 0 \\ 0 & 0 & 0 \\ 0 & 0 & 0 \\ 0 & 0 & 0 \\ 0 & 0 & 0 \\ 0 & 0 & 0 \\ 0 & 0 & 0 \\ 0 & 0 & 0 \\ 0 & 0 & 0 \\ 0 & 0 & 0 & 0 \\ 0 & 0 & 0 & 0 \\ 0 & 0 & 0 & 0 \\ 0 & 0 & 0 & 0 \\ 0 &$  $\begin{array}{|c|c|} \hline \text{F}_2 & \text{O} \ \hline \text{F}_2 & \text{O} \ \hline \text{F}_1 & \text{O} \ \hline \text{F}_2 & \text{O} \ \hline \text{F}_2 & \text{O} \ \hline \text{F}_2 & \text{O} \ \hline \text{F}_3 & \text{O} \ \hline \text{F}_4 & \text{O} \ \hline \end{array}$
- $BRXC7$   $H_2$
- $BTXC7$   $12$
- $BCD7$   $\begin{bmatrix} k_2 \end{bmatrix}$ ~
- $BCD7$   $K_2$   $B$ <br>  $BCT57$   $L_1$   $B$ <br>  $BDSR7$   $M_2$   $B$  $BCD7$   $\begin{array}{|c|c|}\n k_1 & \phantom{1} & \phantom{1} & \phant$
- BDSRT ME

151Z. 1513

51.'..D4 [9 @  $BDSR-1$   $B$ :  $\rightarrow$   $B$  $BCTS4$   $C_1$   $(5)$ BRD4 *@]* ---®  $BTAC5$   $E_1$   $\longrightarrow$   $S9$  $BR \sim 25$   $F_1$   $Q_2$  $BDSR5$   $\overline{0}$ BRD 4  $\underbrace{D_1}$ <br>
BTXCS  $\underbrace{E_1}$   $\underbrace{G_2}$ <br>
BEXCS  $\underbrace{F_1}$   $\underbrace{G_2}$ <br>
BLD 5  $\underbrace{H_1}$   $\underbrace{G_2}$ <br>
BDSR 5  $\overline{J_1}$   $\underbrace{G_2}$  $\begin{picture}(180,10) \put(0,0){\line(0,0){100}} \put(15,0){\line(0,1){100}} \put(15,0){\line(0,1){100}} \put(15,0){\line(0,1){100}} \put(15,0){\line(0,1){100}} \put(15,0){\line(0,1){100}} \put(15,0){\line(0,1){100}} \put(15,0){\line(0,1){100}} \put(15,0){\line(0,1){100}} \put(15,0){\line(0,1){100}} \put(15,0){\line(0,1){100}}$ e.Rti *<sup>5</sup>*[Q---@

8

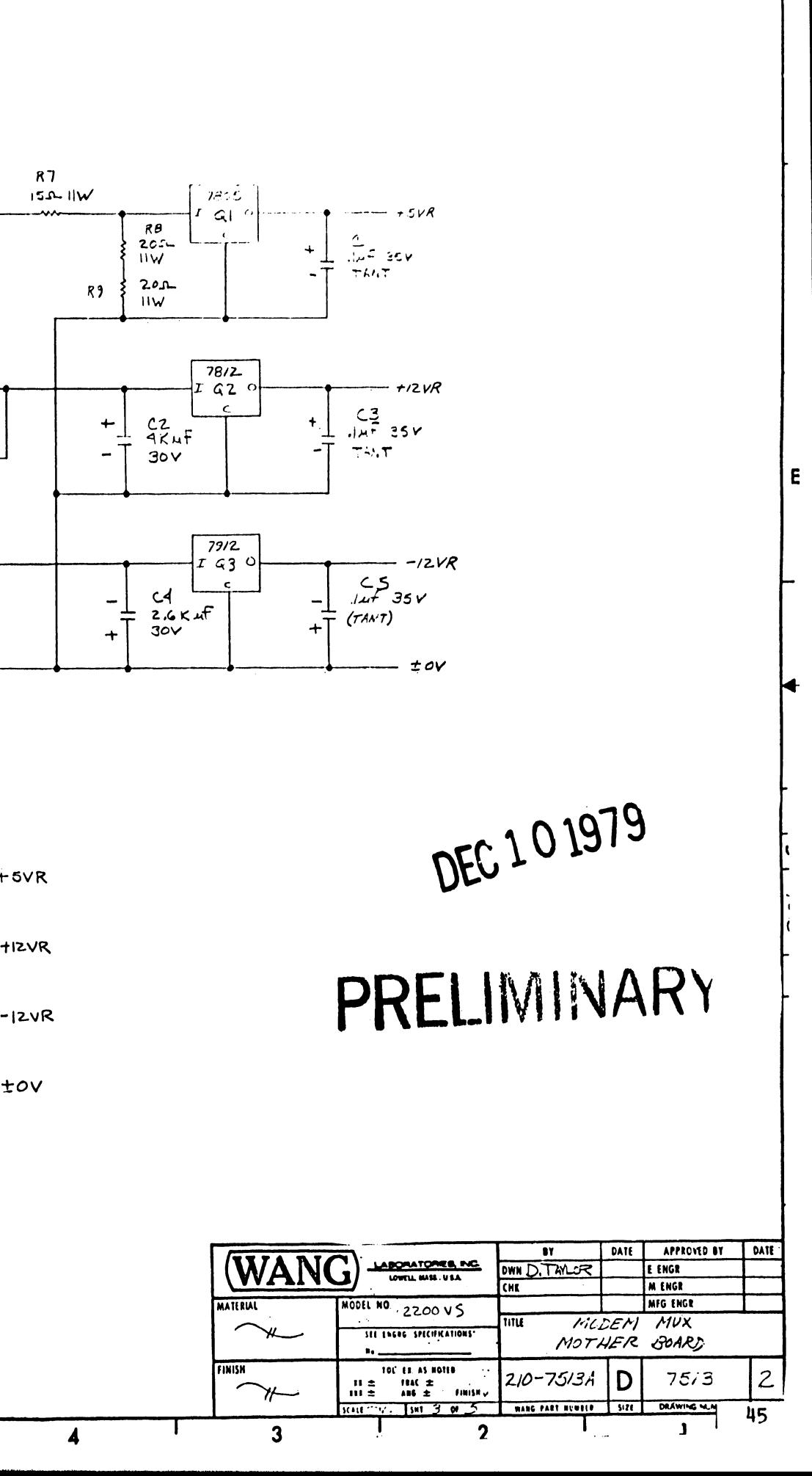

 $\mathbf{z}$ 

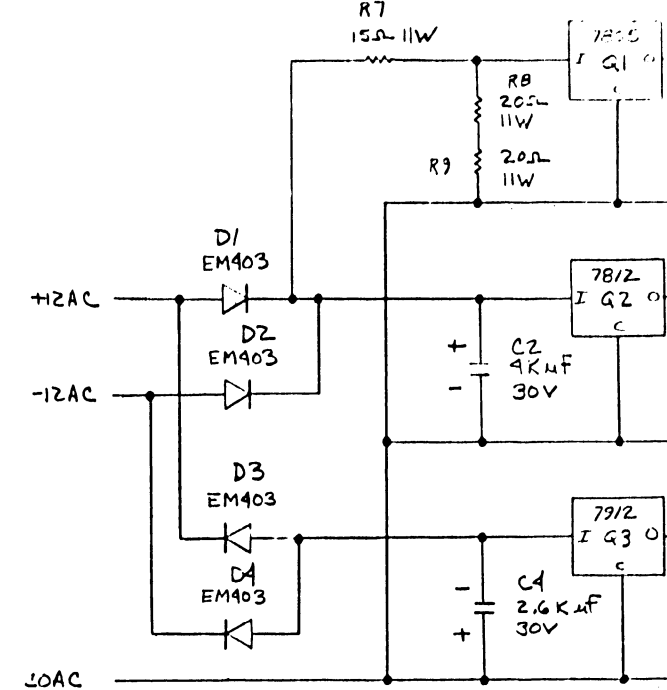

7 5

3

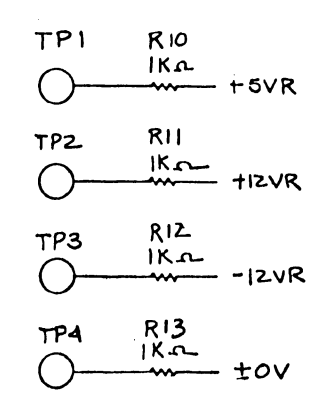

 $\overline{\mathbf{A}}$ 

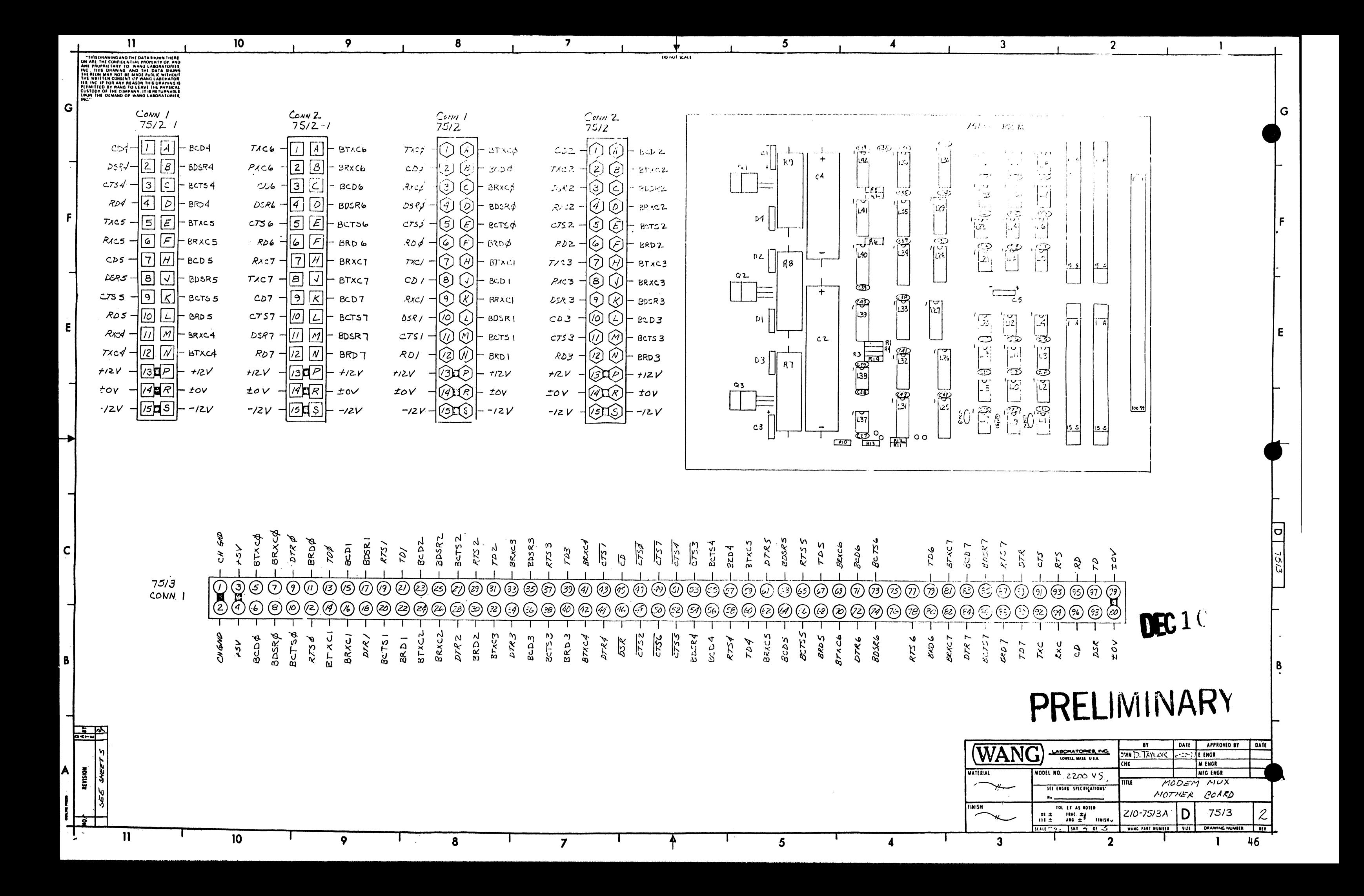

 $\overline{\phantom{a}}$  $5<sup>5</sup>$  $10<sub>10</sub>$  $\boldsymbol{9}$ 8 **LO HOT SCALE** 

 $\overline{7}$ 

.<br>DENTIAL PROFERTY OF AND

 $G$ 

 $\mathbf{F}$ 

 $E$ 

 $\mathbf{C}$ 

f

 $\mathbf{B}$ 

 $\mathbf{11}$ 

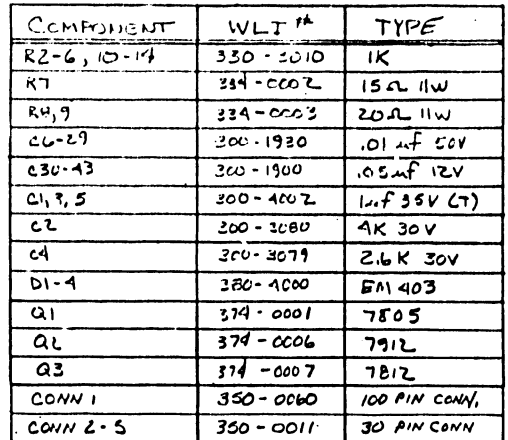

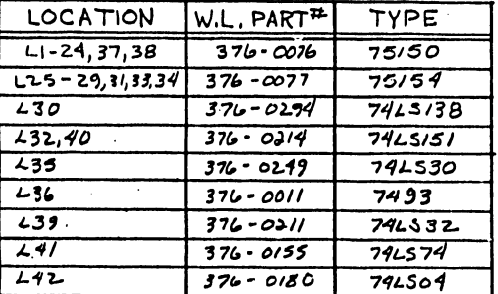

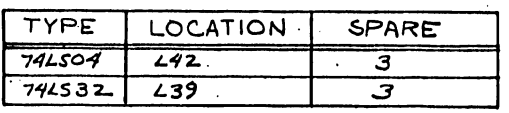

 $10<sup>10</sup>$ 

 $\overline{9}$ 

 $\mathbf{R}$ 

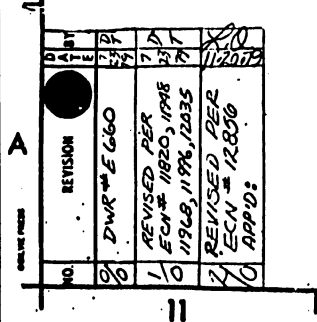

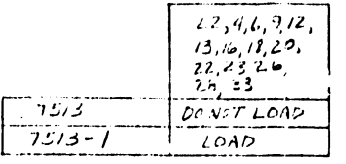

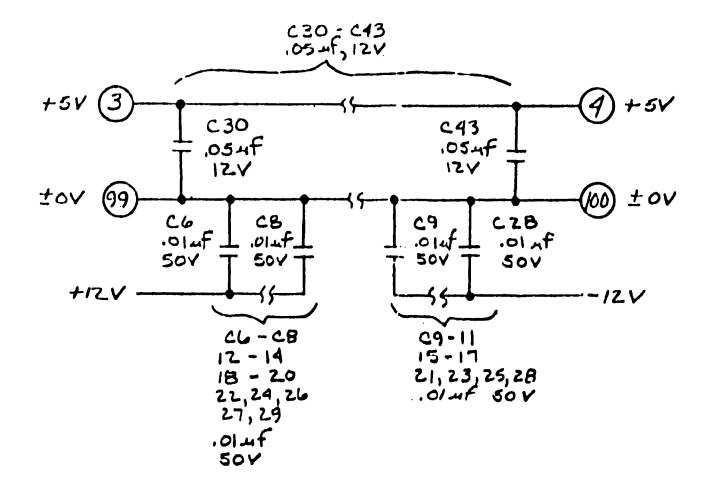

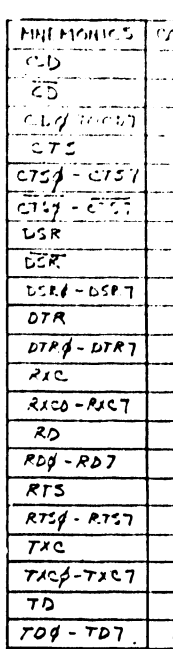

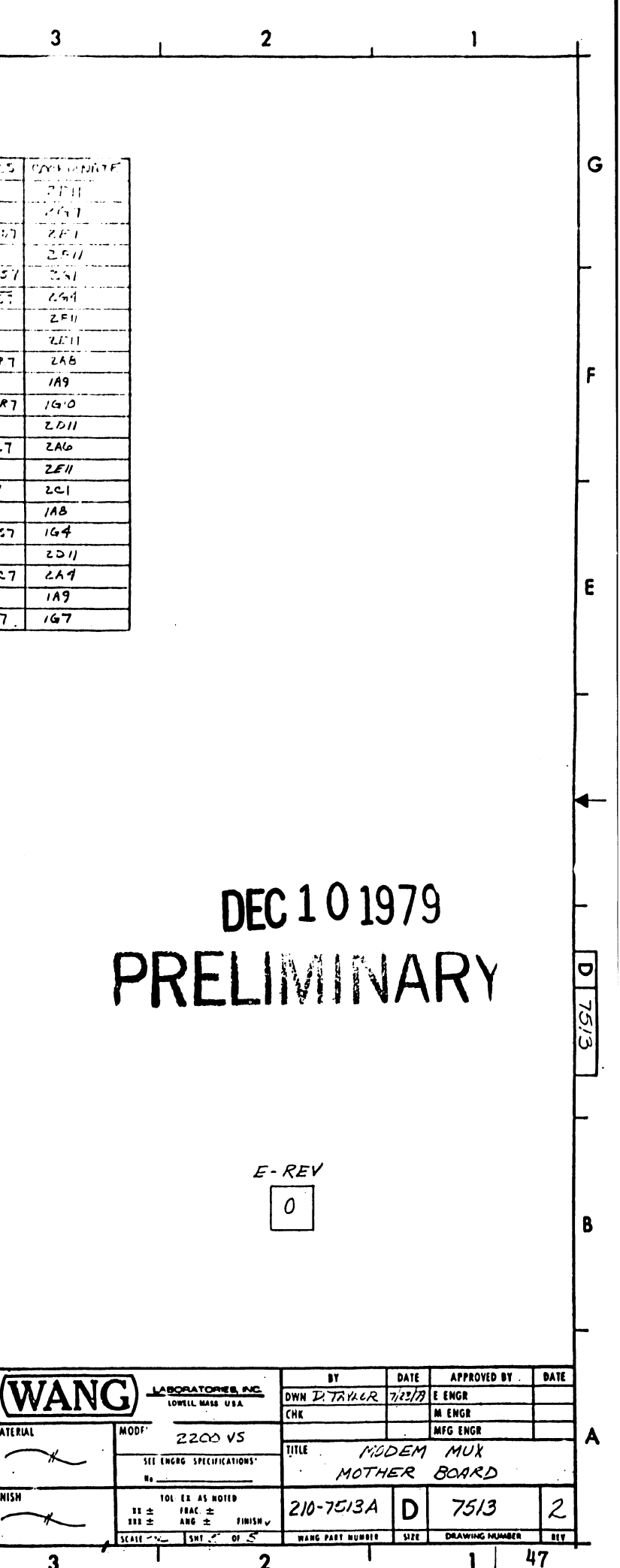

 $\overline{1}$ 

 $\mathbf{3}$  $\overline{2}$ 

**LATE PIAL** 

FINISH

 $\overline{\mathbf{4}}$ 

 $5\overline{5}$ 

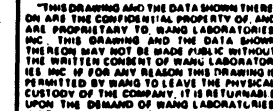

 $\mathbf{u}$ 

10

SIGNAL

 $BCD$  $\phi$ 

 $BCD$ 

 $BCDZ$ 

 $BCD3$ 

 $BCD4$ 

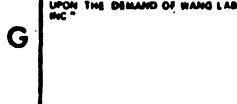

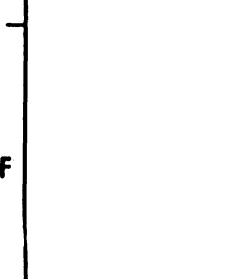

E.

B

A REVISION

 $\mathbf{U}$ 

⇥

 $\mathbf c$ 

 $BCD5$  $54$  $\overline{a}$  $BCD6$  $\overline{\mathbb{Z}^{\prime}}$  $\overline{\mathbf{e}}$ BCD T 83  $\overline{e}$  $BCT50005$  $BCTS$ <sub>1</sub> ब्धि  $BCTSZZ$  $\overline{\mathcal{S}}$  $BCTS3 35$  $\sqrt{5}$  $BCTS4$   $55$  $\overline{\mathbf{s}}$  $BCTS5$  66  $BCTS6$  73  $\overline{5}$  $BCTST$  $\overline{\mathcal{L}}$  $BDSR \phi$   $B \phi$ BDER 1 77  $\mathbf{r}$ BDSRZ 25  $\mathbf{r}$ **BDSR3** 35  $\overline{6}$ BDSR4 54  $EDSRS$  63  $BDSR6$  74 6  $BDSRT$   $85$  $\overline{6}$  $BRDQ$   $113$ BRD | 22  $\overline{\mathbf{3}}$ BRD 2 30 ى BRD 3 40  $\overline{u}$ BRD 4 57<br>BRD 5 68  $\mathbf{A}$  $\mathbf{3}$  $BRD$   $6$   $E$  $\overline{\mathbf{3}}$ BRD 7 es  $\overline{3}$  $BTXCP$   $5$   $15$  $BTXCI$  $\lceil 79 \rceil$ 15  $BTXCZ$   $Z1$  $15$  $BTXC3$   $32$ | 15  $BTXCA$   $92$  $\overline{15}$  $8T\times C5$  39  $|15|$  $B7AC6$  70  $15$  $BTXCI$   $B$  $\overline{15}$  $B R X C \phi$  7 17  $B R X C 1$  /6  $17$  $B R X C Z 26$ רו: BRXC3 33  $17$  $BRXCA$   $11$  $\overline{17}$  $BRAC5$   $62$  $\overline{117}$  $B R X C6 67$  $\overline{\mathsf{H}}$ 

 $BRX \subseteq 7$   $82$ 

 $\boldsymbol{9}$ 

 $\overline{10}$ 

 $75/4$ 

 $\overline{8}$ 

 $\boldsymbol{\mathbf{s}}$ 

 $\sqrt{6}$ 

 $|15|$ 

 $\overline{23}$ 

 $\overline{36}$ 

 $\overline{56}$ 

 $|C|$  10 0 0 1 0 2 0 3 0 4 0 5 0 0 0 1 0 0 0 1

 $\boxed{8}$ 

 $\overline{B}$ 

 $\overline{\mathsf{H}}$ 

8

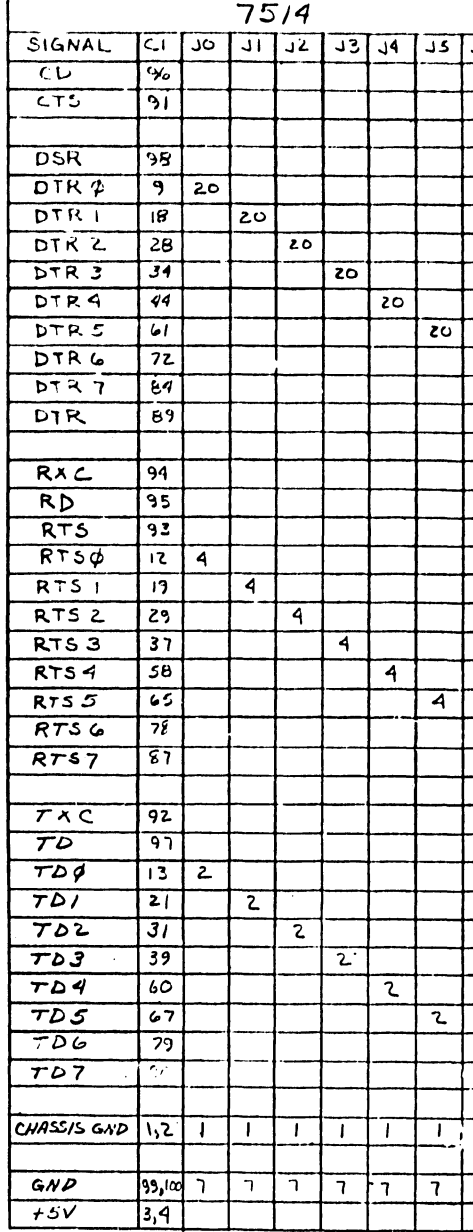

5

**DO NOT KALE** 

**MATERIAL FINISH** 

 $\overline{4}$ 

 $5<sub>5</sub>$  $\overline{7}$ 8

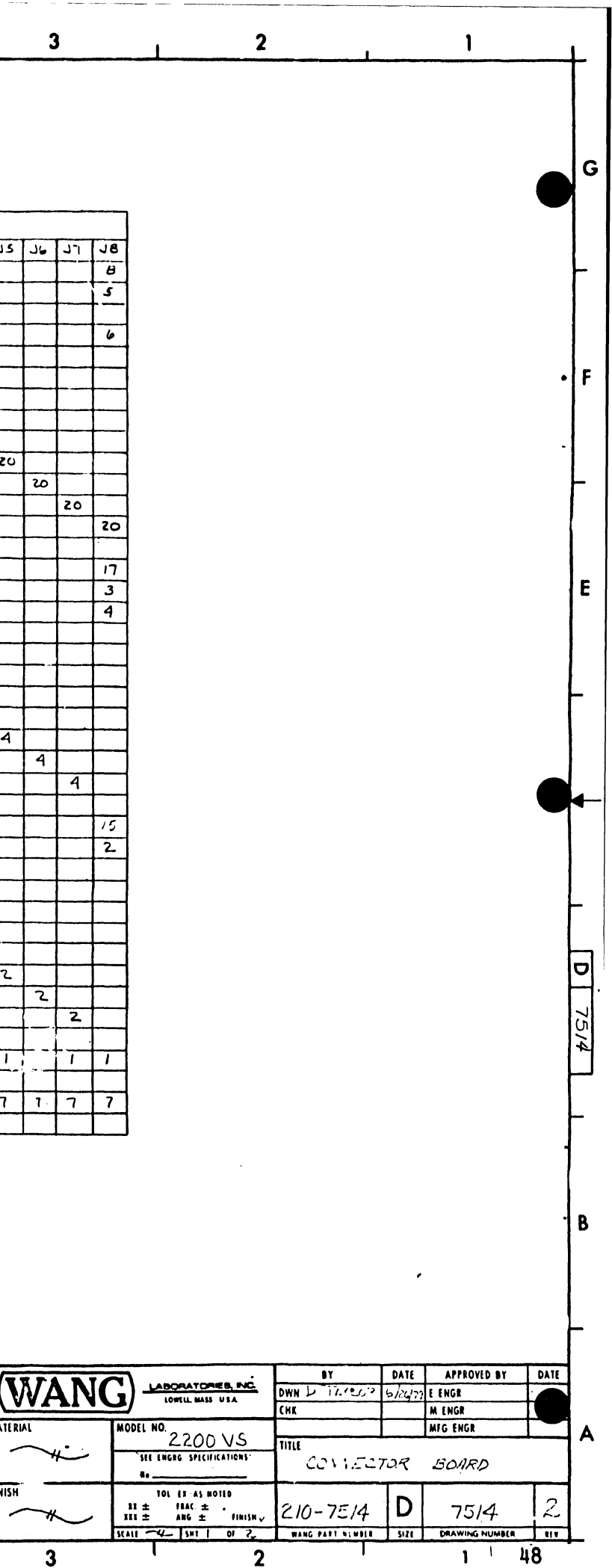

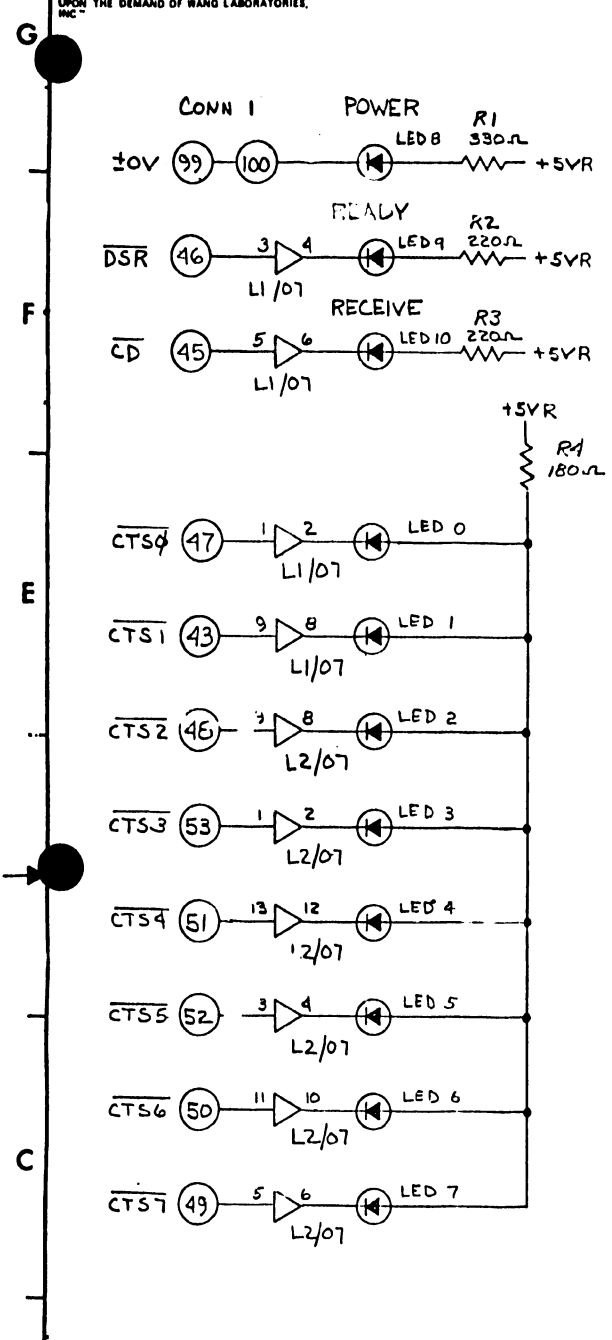

 $\mathbf{11}$ 

SORAWING AND THE DATA SHOWN THERE<br>E THE CONFIDENTIAL PROPERTY OF, AN<br>AGPRIETARY TO, WANG LABORATORIES<br>ING NAV NOT BE NAIT RURL LAT'S SHOWN<br>OR NAV NOT BE NAITE RURL C WITHOU

 $10$ 

 $\mathbf{9}$ 

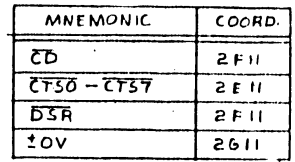

 $\bullet$ 

 $\overline{\mathbf{z}}$ 

 $\Lambda$ 

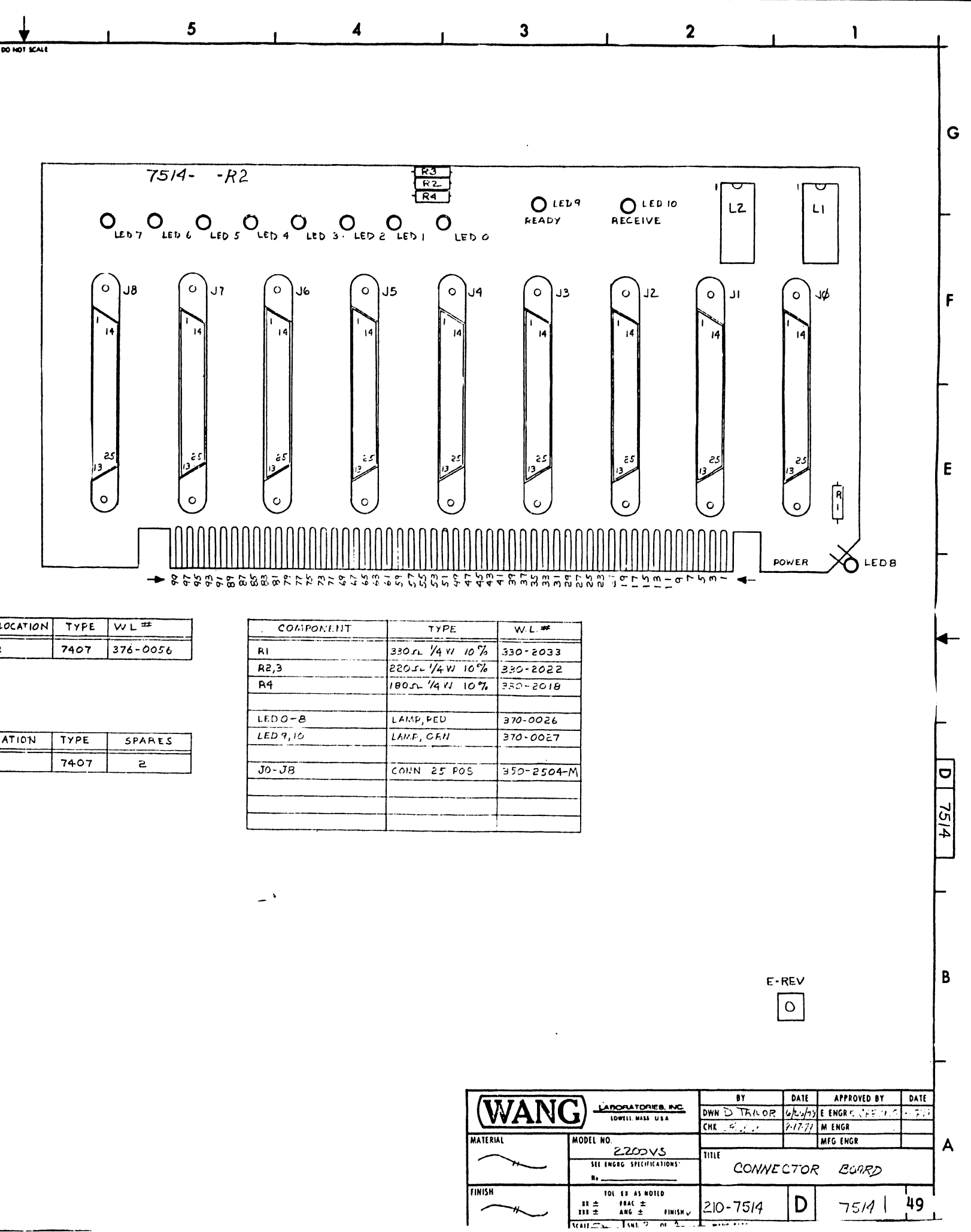

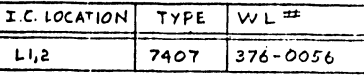

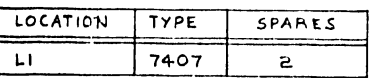

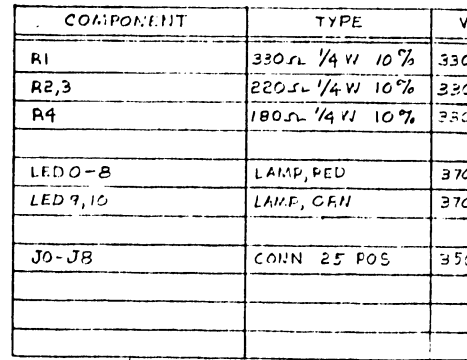

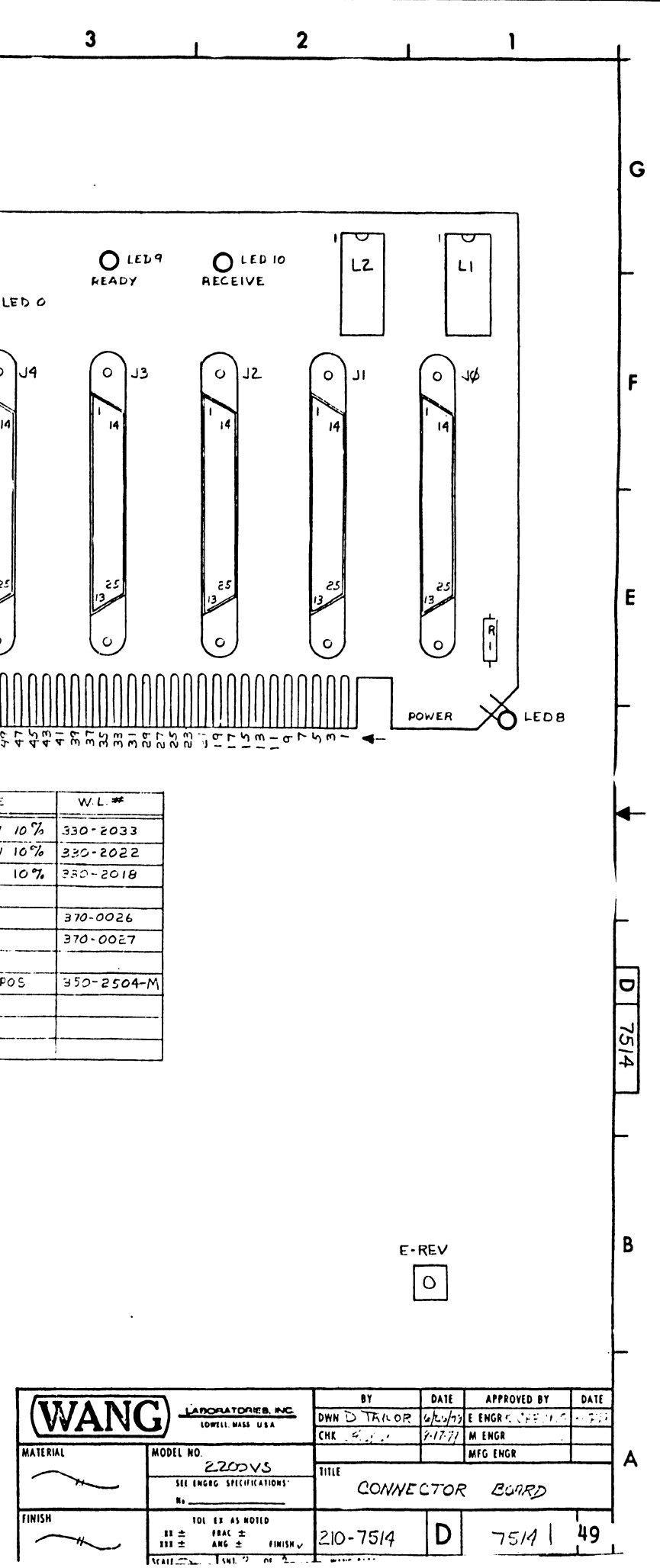

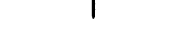

SV C

 $\mathbf{11}$ 

 $\mathbf{B}$ 

A

- 2

 $\mathsf{Q}$ 

 $\pmb{\mathsf{R}}$ 

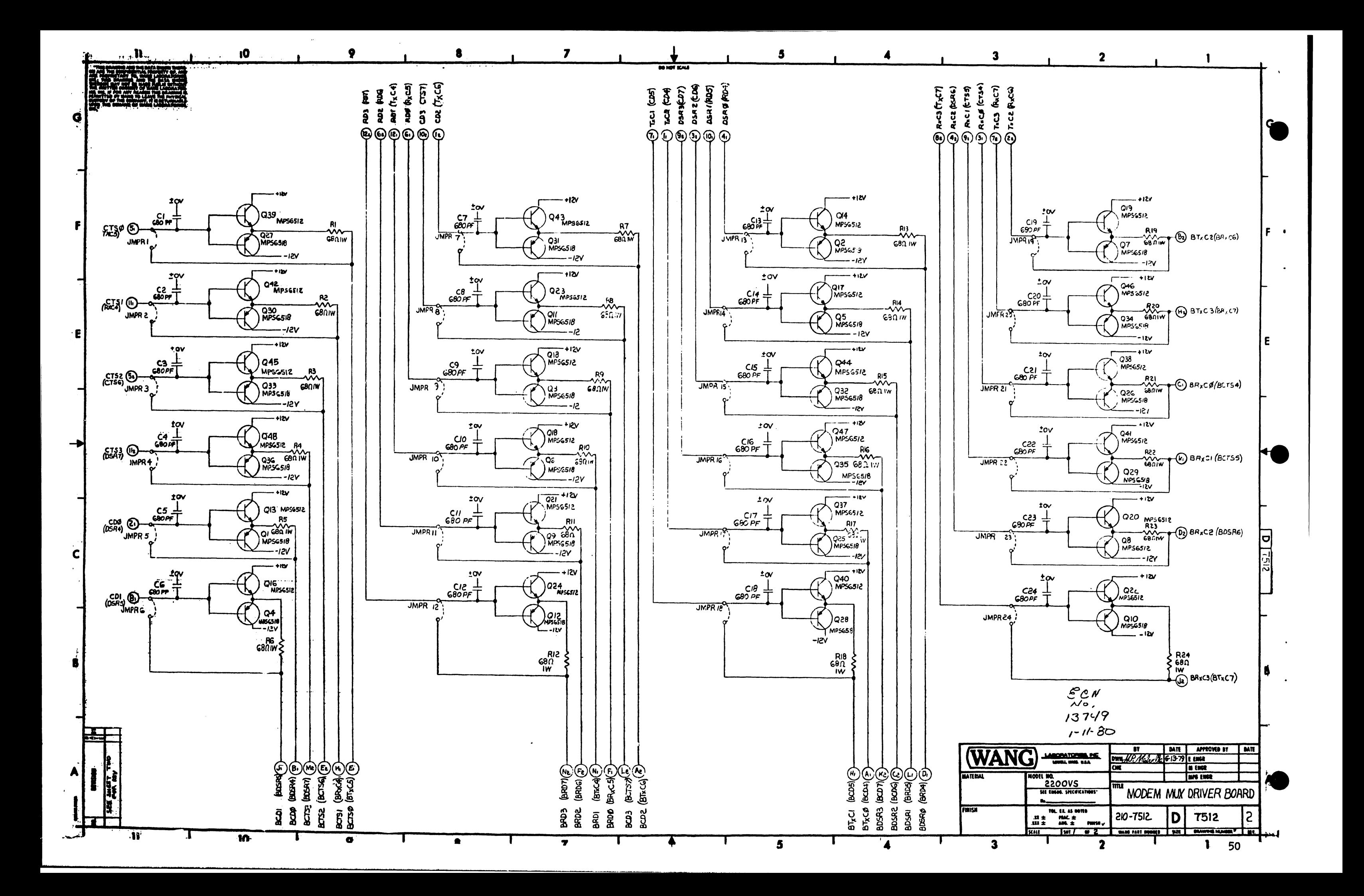

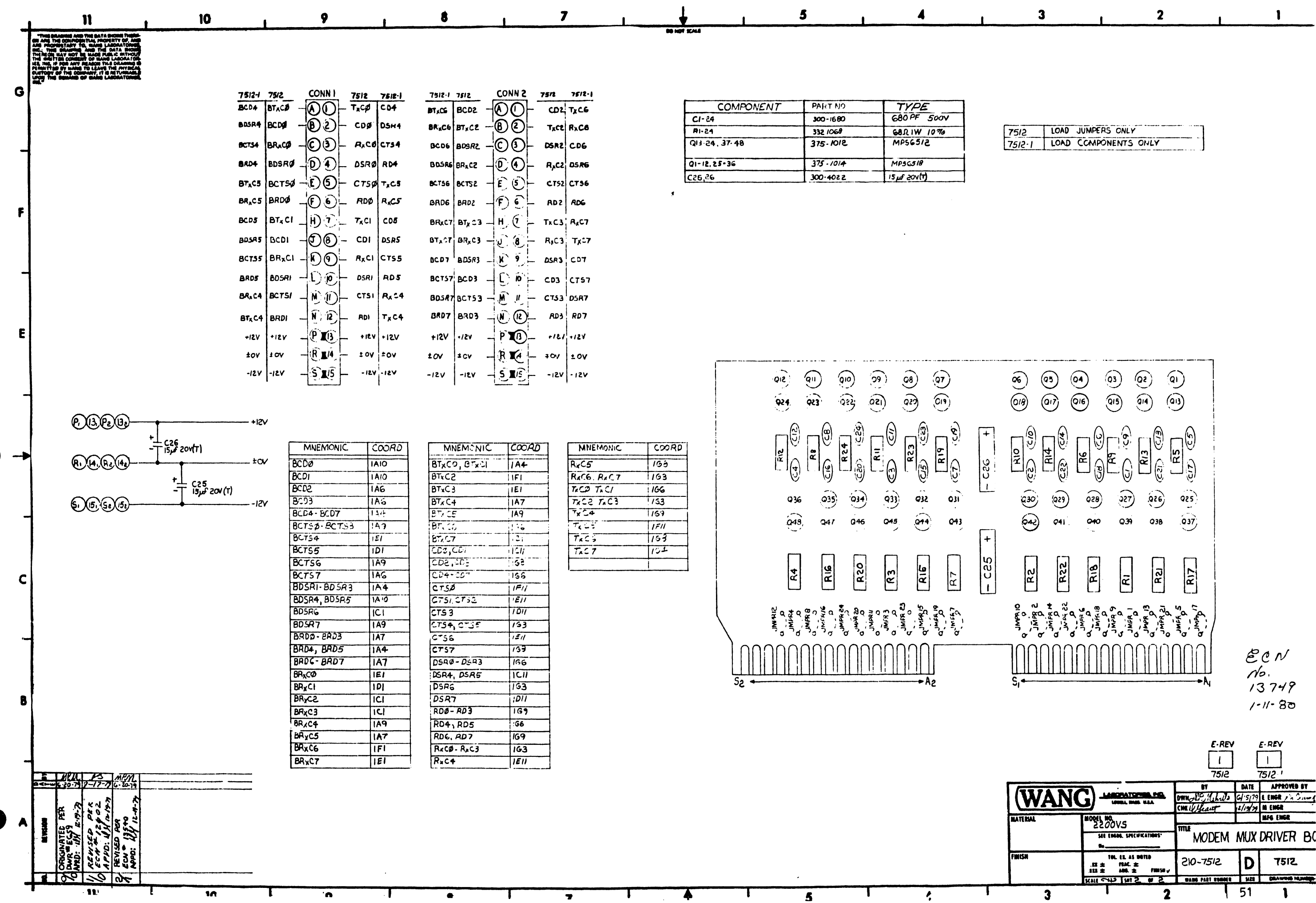

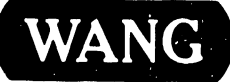

WANG **DE ROPATORIES, INC**<br>WANG DE INDUSTRIAL AVENUE, LOWELL, MASSACHUSETTS 01861, TEL (617) 459-5000, TWX 710 343-6769, TELEX 94-7421

**PRINTED IN U.S.A.** 

## END